# **VISUALISASI PEMODELAN GEDUNG DAN ANIMASI MUSEUM LAMPUNG BERBASIS 3D**

## **SKRIPSI**

Diajukan Sebagai Salah Satu Syarat Untuk Mencapai Gelar SARJANA KOMPUTER Pada Jurusan Teknik Informatika Informatic & Business Institute Darmajaya

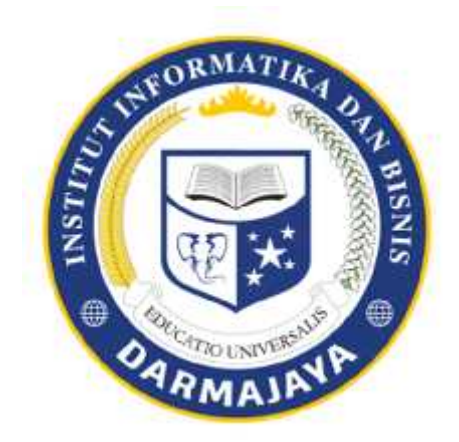

Disusun Oleh: **Febri Maulana NPM.1211010077**

**FAKULTAS ILMU KOMPUTER JURUSAN TEKNIK INFORMATIKA INSTITUTE INFORMATIKA DAN BISNIS DARMAJAYA BANDAR LAMPUNG 2018**

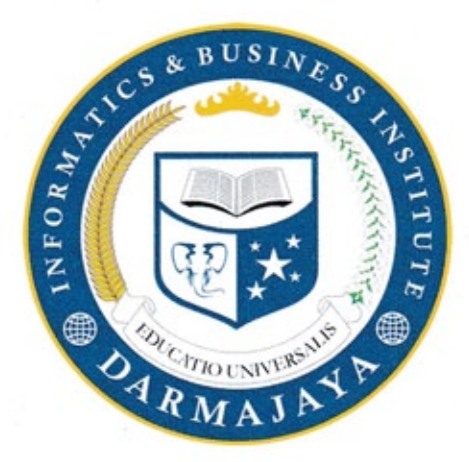

# **PERNYATAAN**

Saya yang bertanda tangan dibawah ini, menyatakan bahwa skripsi yang saya buat ini adalah hasil karya saya sendiri, tidak terdapat karya yang pernah diajukan untuk memperoleh gelar kesarjanaan di suatu perguruan tinggi atau karya yang pernah ditulis atau diterbitkan orang lain kecuali yang secara tertulis diacu dalam naskah ini dan disebutkan dalam daftar pustaka. Karya ini adalah milik saya dan pertanggungjawaban sepenuhnya berada di pundak saya.

Bandar Lampung, 19 Februari 2018

**FRAI** 

rebri Maulana NPM. 1211010077

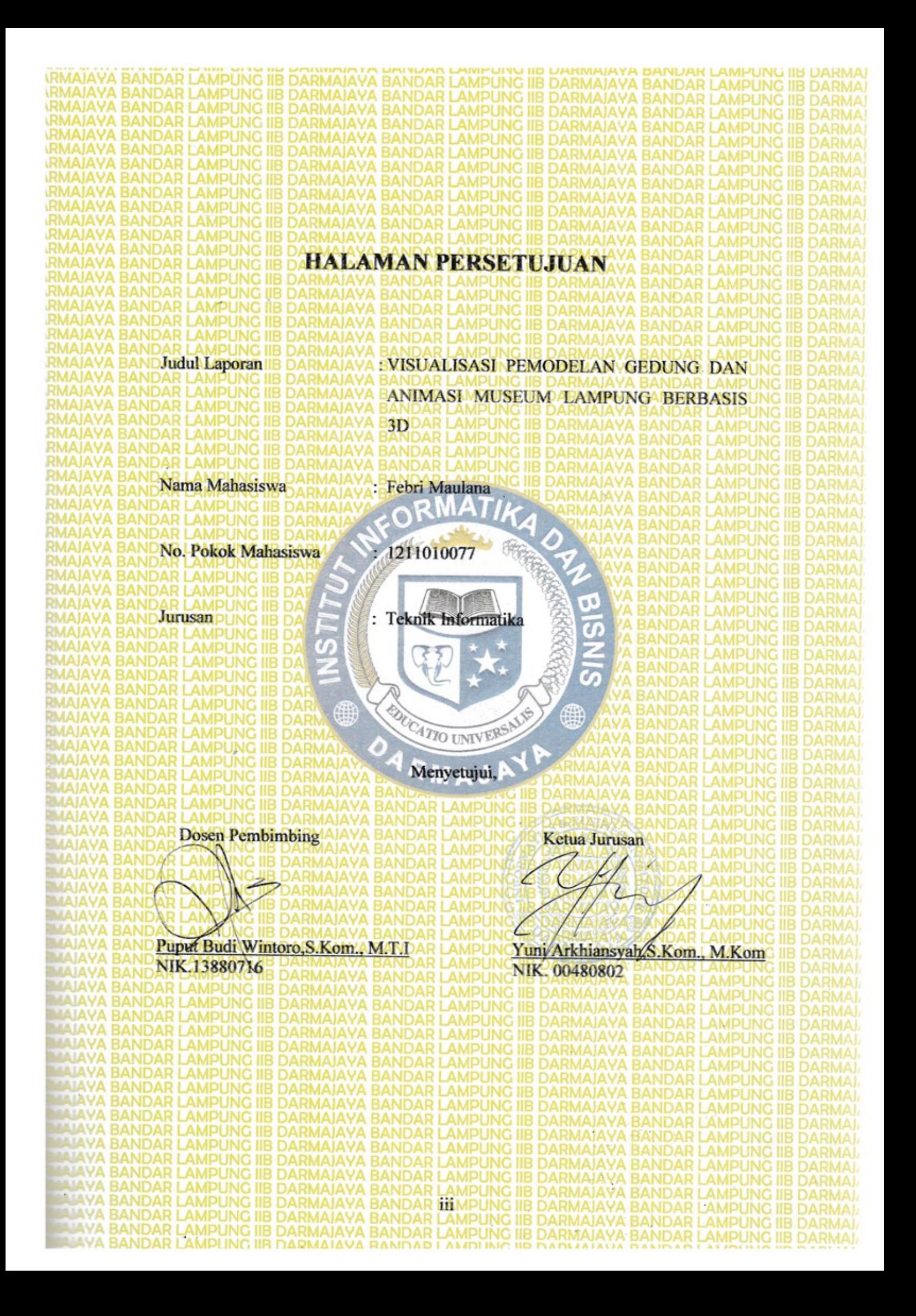

# **HALAMAN PENGESAHAN**

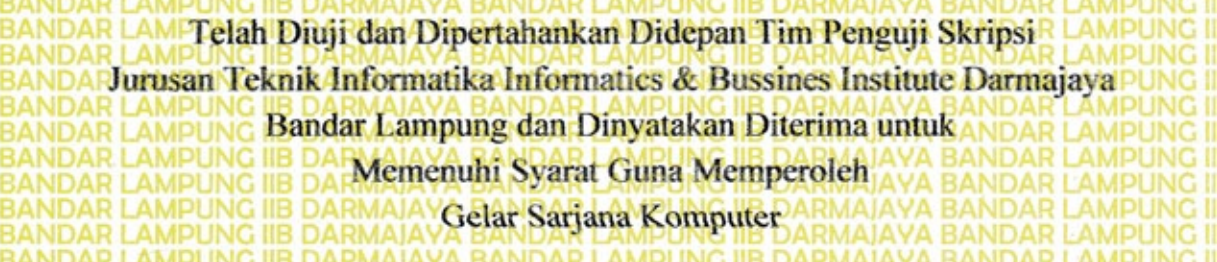

Mengesahkan

**Tanda Tangan** 

**1 Tim Penguji** 

Ketua

: Yuni Arkhiansyah, S. Kom., M. Ko

**Anggota** 

**CATTO L** : Rahmalia Syahputri, S. Kom., M. EngSe

**Dekan Fakultas Ilmu Komputer** 

anto, S.Kom., MM NIK. 00210800

Tanggal Lulus Ujian Skripsi: 19 Februari 2018

iŵ

# **RIWAYAT HIDUP**

#### 1. Identitas

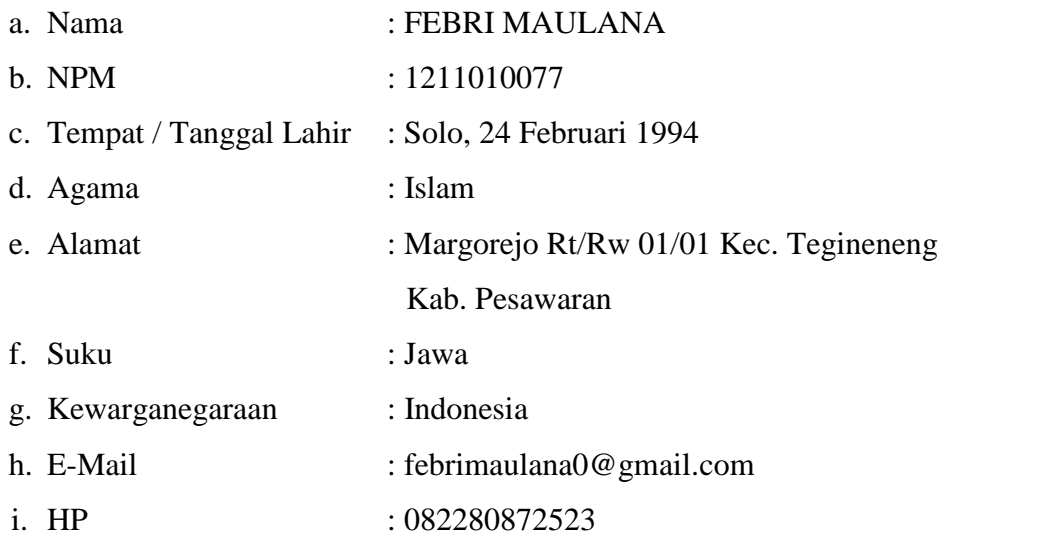

- 2. Riwayat Pendidikan yang pernah ditempuh oleh penulis,antara lain :
	- a) Pendidikan Sekolah Dasar SD N 2 Margorejo, Tegineneng, Pesawaran, tamat tahun 2006.
	- b) Sekolah Menengah Pertama SMP Islam Adiluwih, Adiluwih, Pringsewu, tamat tahun 2009.
	- c) Sekolah Menengah Atas SMK Karya Bhakti Pringsewu tamat tahun 2012.
	- d) Pada tahun 2018 Penulis diterima di IIB Darmajaya Jurusan S-1 Teknik Informatika.

#### **HALAMAN PERSEMBAHAN**

Berkat Ridho-Mu Ya Allah SWT dan penuh rasa syukur atas hasil karya ini kan ku persembahkan kepada :

- 1. Kedua orang tua tercinta, Bapak Suyanto dan Ibu Riya yang telah membesarkan, mendidik, menasehati dan selalu mendo'akan agar dapat meraih kesuksesan dalam segi kehidupan dan selalu sabar menanti keberhasilan yang tertunda.
- 2. Dosen pembimbing yang selalu sabar mengajar dan mengarahkan penulis sehingga laporan ini dapat diselesaikan.
- 3. Teman-teman seperjuangan 12 di IBI Darmajaya yang memberikan motivasi dan dukungan formal serta non formal dalam menyelesaikan skripsi
- 4. Teman-teman dari Jurusan Teknik Informatika dan dari luar jurusan serta teman-teman diluar kampus.
- 5. Almamater tercinta Informatics & Business Institute Darmajaya (IBI) yang telah mendewasakan dan memberikan banyak ilmu.

# **Motto**

# Stop Dreaming Start Action

# Pada Diri Kita Agar Selalu Menghasilkan Karya Yang Indah & Bagus

#### **ABSTRAK**

# **VISUALISASI PEMODELAN GEDUNG DAN ANIMASI MUSEUM LAMPUNG BERBASIS 3D**

#### **Oleh :**

#### **Febri Maulana**

Museum Negeri Lampung dikhususkan untuk meningkatkan pelayanan bagi masyarakat. Saat ini media yang digunakan seperti media cetak, brosur dan media *online* internet yang masih memungkinkan kurang efektif, untuk itu diperlukan adanya alternatif lain sebagai media informasi yang dapat menarik minat masyarakat atau wisatawan untuk datang ke Museum Negeri Lampung. Multimedia animasi 3D menampilkan informasi gedung dan tata letak benda-benda bersejarah. Pembuatan aplikasi sebagai ruang penyimpanan pada animasi tersebut akan saling terhubung dan memberikan informasi yang tepat. Rancang bangun media informasi dengan menggunakan *Adobe Flash CS6.* Media informasi ini membantu wisatawan untuk dapat melihat tata letak ruang dan benda-benda bersejarah yang ada di Museum Negeri Lampung melalui *smartphone android*. Hasil penelitian ini adalah alternatif media informasi menggunakan animasi 3d yang dapat diakses dengan perangkat *mobile*.

**Kata Kunci : Multimedia, Animasi,** *Mobile***.**

#### **ABSTRACT**

#### **BUILDING MODELING VISUALIZATION AND 3D BASED LAMPUNG MUSEUM ANIMATION**

#### **By :**

#### **Febri Maulana**

Lampung State Museum is devoted to improving services for the community . Currently used media such as print media, brochures and media *online* internet which still allows less effective, u ntuk it necessary to have other alternatives as an information medium that can attract the public or tourists to come to the Museum of Lampung . M ultimedia 3D animation displays building information and layouts of historical objects. P roducing applications as storage space in the animation will be interconnected and provide the appropriate information.Design and build information media using *Adobe Flash CS6 .* M edia information helps travelers to be able to see the layout of the rooms and historic objects in the Museum of Lampung via *android smartphone* . The result of this research is an alternative information media using 3d animation that can be accessed with a *mobile* device .

**Keywords: Multimedia , Animation ,** *Mobile* **.**

## **PRAKATA**

Segala puji syukur saya panjatkan kepada Allah SWT berkat-Nya sehingga penulis dapat menyelesaikan penyusunan skripsi ini.

Penulis menyadari bahwa dalam penyusunan skripsi ini tidak lepas dari bantuan semua pihak. Oleh karena itu dalam kesempatan ini penulis menyampaikan terima kasih yang sebesar-besarnya kepada :

- 1. Bapak DR. Andi Desfiandi, S.E., M.A. Selaku Ketua Yayasan Alfian Husin.
- 2. Bapak Ir.Firmansyah Y.Alfian, MBA., MSc.Selaku Rektor IBI Darmajaya.
- 3. Bapak Sriyanto, S,kom., MM. Selaku Wakil Rektor I Bidang Akademik dan Riset Informatics and Business Institute Darmajaya.
- 4. Bapak Yuni Arkhiansyah, S.Kom., M.Kom.Selaku Ketua Jurusan Teknik Informatika.
- 5. Bapak Puput Budi Wintoro S.Kom.,M.T.I.Selaku Dosen Pembimbing yang telah membantu membimbing dan mengarahkan serta memberikan petunjuk sehingga skripsi ini dapat diselesaikan dengan baik.
- 6. Para dosen, staf dan karyawan Informatics and Business Institute Darmajaya Bandar Lampung yang telah memberi bantuan baik langsung maupun tidak langsung selama saya menjadi mahasiswa.
- 7. Kepada sahabat tercinta Wahid, Rio, Bowo, Bayu, Rifki(Bin), Tri(mocin), Ade(guteng), Panji, Sugab, Andre(Sarmon), Aji, Terima kasih selalu hadir menemani penyusun dalam suka dan duka.
- Semua Pihak yang telah memberikan bantuan dan petunjuk sehingga saya 8. dapat lebih mudah dalam menyusun skripsi ini.
- 9. Almamaterku tercinta Informatics & Business Institute Darmajaya (IBI) yang telah mendewasakan dan memberikan banyak ilmu.

Demikian banyaknya bantuan berbagai pihak kepada penulis, tentunya tidak menutup kemungkinan bahwa hasil dari laporan ini masih ada kekurangan dan masih jauh dari taraf sempurna. Oleh karena itu, kritik dan saran guna perbaikan di masa depan adalah mutlak sangat penulis perlukan. Semoga Laporan Skripsi ini bermanfaat bagi setiap pembacanya.

Bandar Lampung,

Febri Maulana NPM. 1211010077

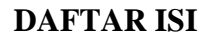

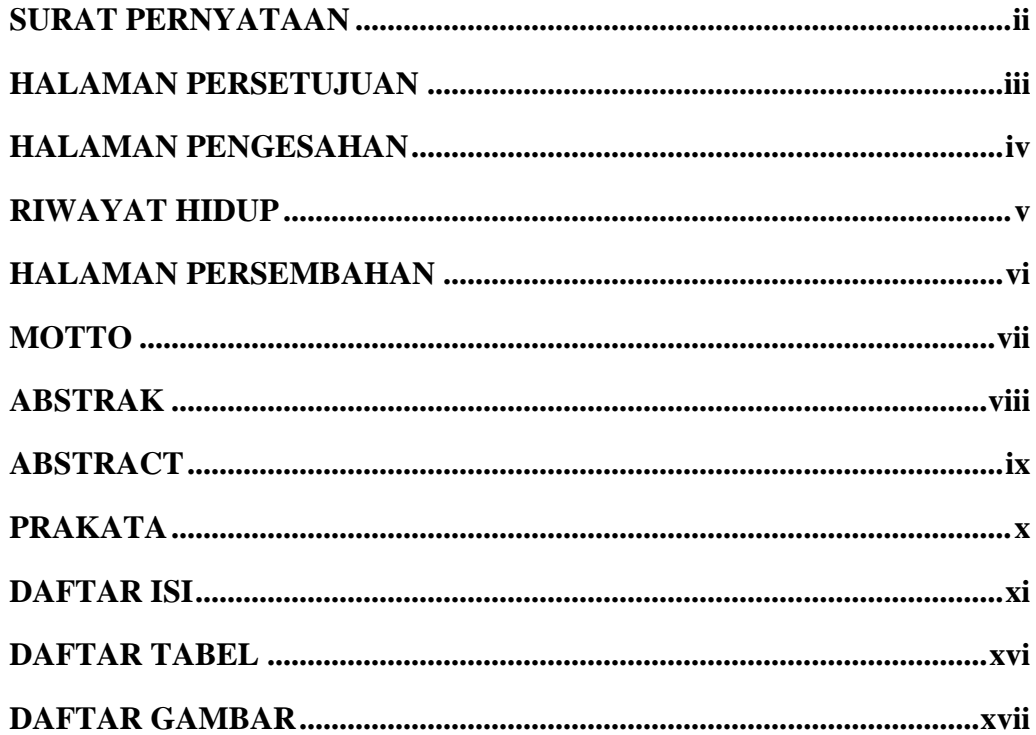

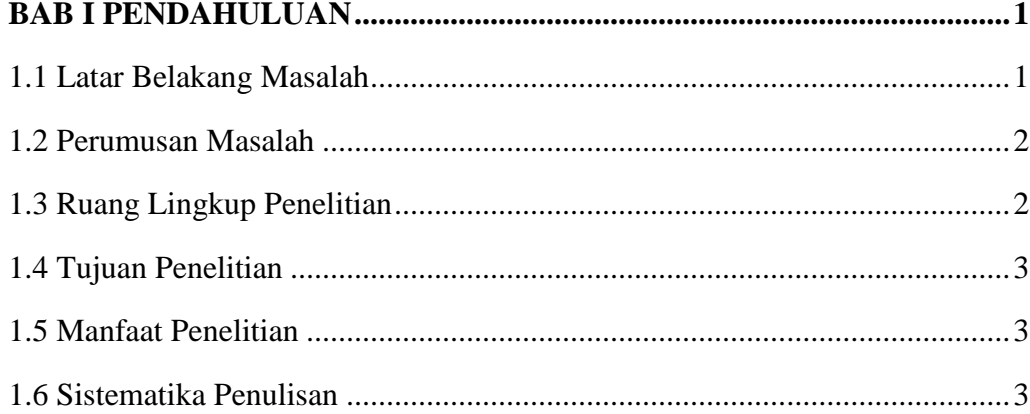

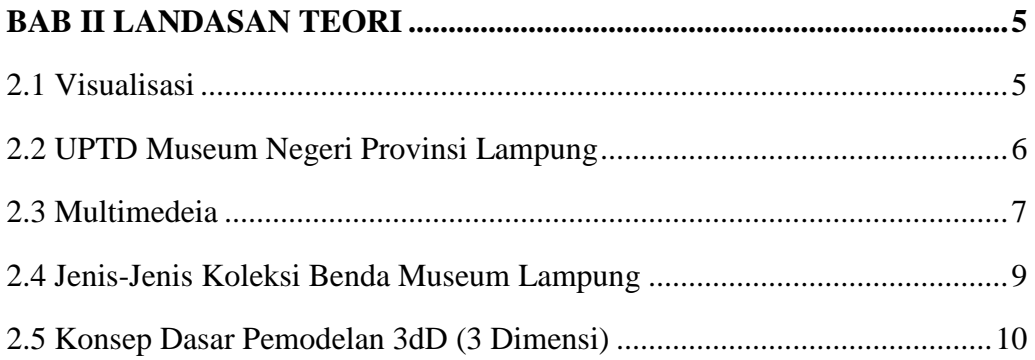

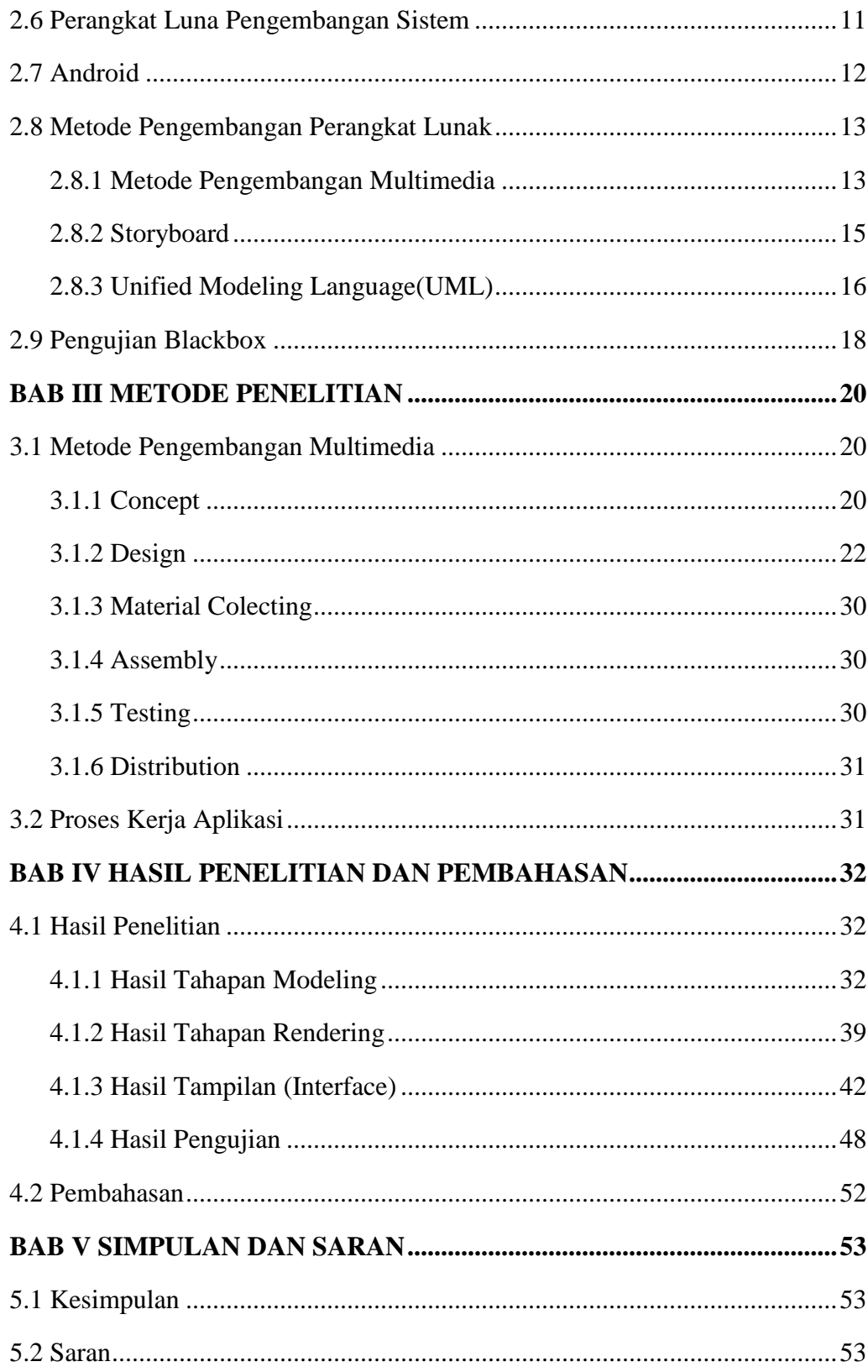

**DAFTAR PUSTAKA**

**LAMPIRAN**

## **DAFTAR TABEL**

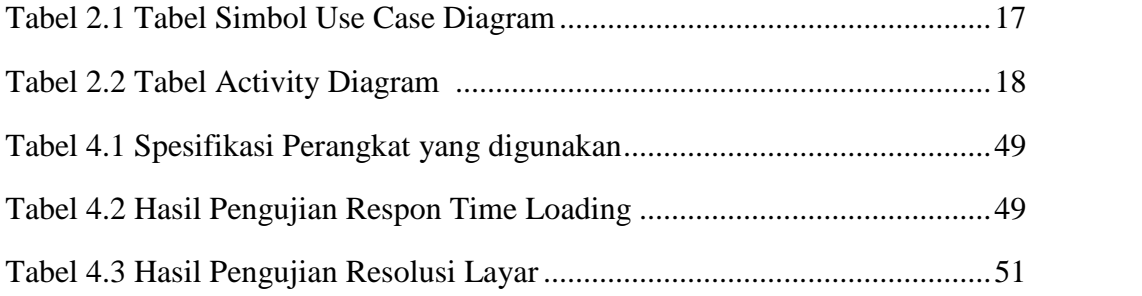

## **DAFTAR GAMBAR**

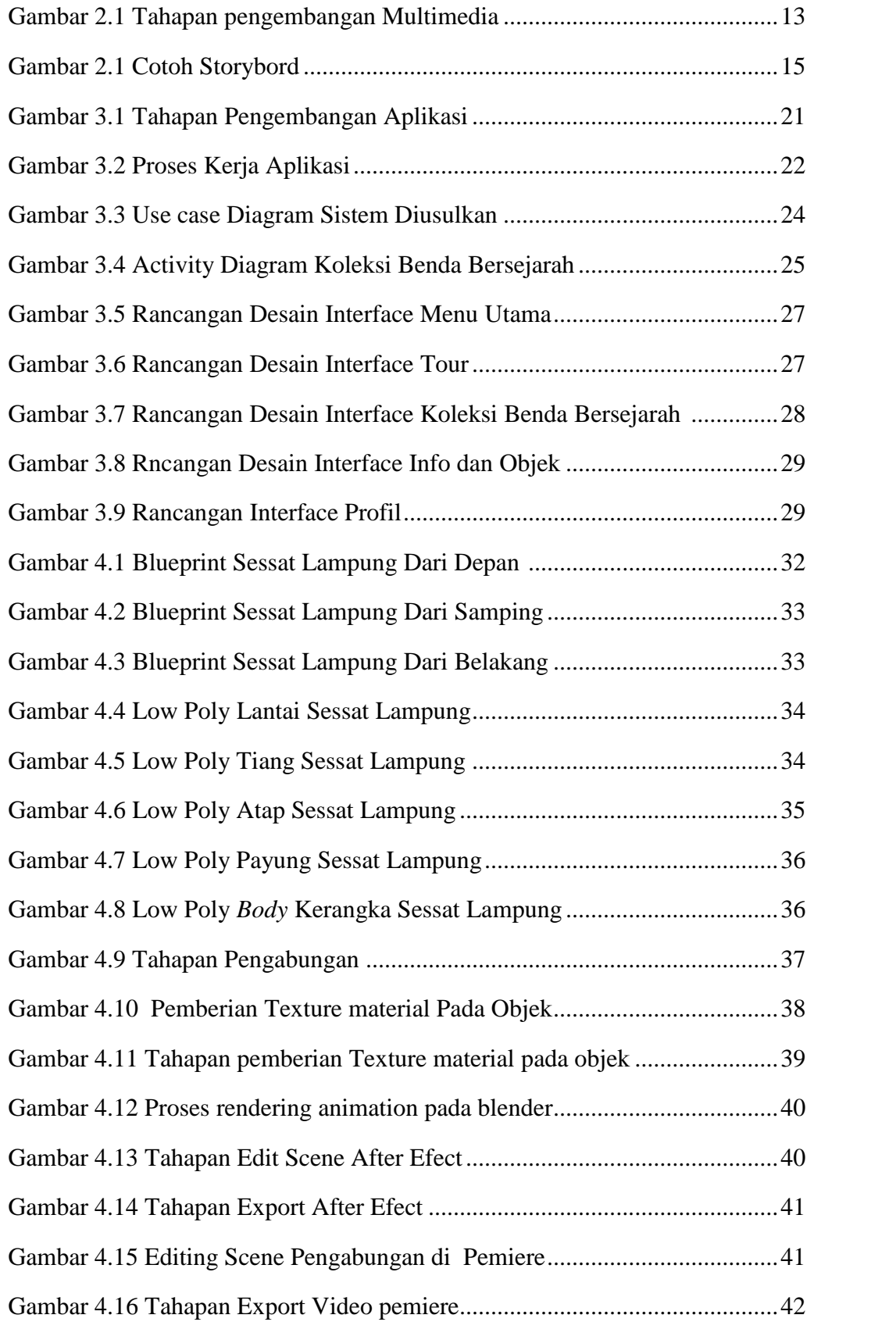

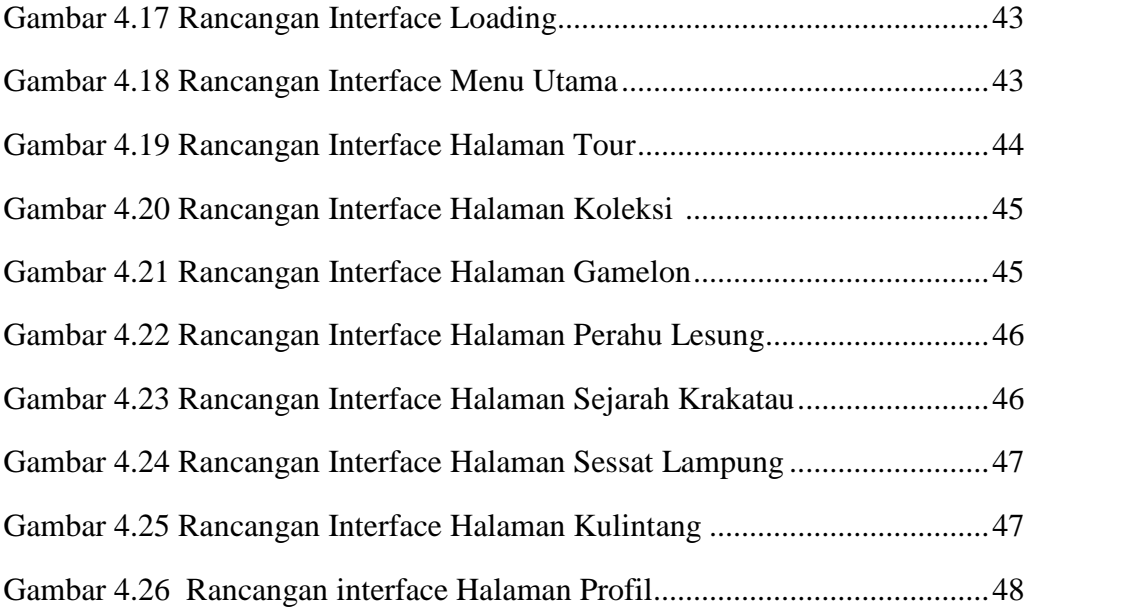

#### **BAB I**

#### **PENDAHULUAN**

#### **1.1 Latar Belakang**

Perkembangan teknologi saat ini sangat pesat dan menjangkau setiap aspek kehidupan manusia, termasuk dalam pariwisata. Dimasa sekarang ini museum lampung masih mengunakan media informasi manual, perlu diimbangi dengan media informasi yang lebih interaktif yang mampu memberikan kemudahan kepada masyarakat atau wisatawan.

Menurut Dinas Pariwisata Lampung didalam Museum Lampung terdapat koleksi benda-benda sejarah untuk sarana pendidikan, penelitian dan rekreasi. Koleksi yang dapat dilihat adalah benda-benda hasil seni, keramik dari negeri Siam dan negeri Cina dari jaman Dinasti Ming, stempel dan mata uang kuno berasal dari masa penjajahan Belanda. Koleksi museum berjumlah 4652 buah, terdiri dari geologika 71 buah, biologika 55 buah numismatika/heraldika 1347 buah, filoqika 44 buah, keramologika 666 buah, seni rupa 8 buah dan teknologi 23 buah. Koleksi langka unggulan berupa bejana perunggu yang ditemukan di Sri Minosari Labuhan Maringgai, Kabupaten Lampung Timur. Museum Lampung sudah memliki media informasi gedung dan benda – benda bersejarah manual seperti papan informasi. Oleh karena itu pengunjung atau wisatawan masih kesulitan untuk mencari lokasi yang ingin dituju, Museum Lampung perlu melakukan peningkatkan layanan terhadap masyarakat yang memberikan nilai tersendiri bagi Museum Lampung. Salah satu cara peningkatan yang dapat dilakukan dengan membuat model 3D interaktif yang mampu memberikan kemudahan kepada masyarakat atau wisatawan.

Media informasi yang efektif dan interaktif serta menarik mempunyai peran penting dalam memberikan informasi terhadap masyrakat, salah satunya adalah peranan Multimedia. Multimedia sudah sangat melekat karena selalu ada dalam kehidupan sehari-hari. Teknologi multimedia dapat menyampaikan informasi secara audio visual

sehingga lebih mudah dipahami oleh penerimanya. Visualisasi 3 dimensi merupakan penampilan informasi yang bersifat komplek ke dalam bentuk visual karena media animasi 3D memiliki tampilan yang mendekati objek sebenarnya sehingga mudah dipahami dan terbukti lebih tinggi tingkat efektifitasnya dibanding dengan cara konvensional karena manusia lebih mudah memahami suatu informasi dengan cara mendengar dan melihat. Dengan alasan-alasan di atas maka penulis tertarik untuk mengambil judul **"Visualisasi Pemodelan Gedung Dan Animasi Museum Lampung Berbasis 3D".**

#### **1.2 Perumusan Masalah**

Berdasarkan latar belakang yang telah dijelaskan, maka penulis membuat suatu informasi visualisasi gedung dan koleksi benda-benda bersejarah pada museum lampung dengan memanfaatkan teknologi komputer grafis serta elemen-elemen multimedia seperti teks, suara gambar, animasi, dan video sehingga penyajian hasil lebih menarik, maka penulis dapat merumuskan permasalahan sebagai berikut: "Bagaimana Merancang Informasi bangunan dan koleksi benda-benda bersejarah Pada Museum Lampung Berbasis 3D"

#### **1.3 Ruang Lingkup Penelitian**

Ruang lingkup penelitian pada penyusunan skripsi ini untuk menghindari meluasnya masalah, dibatasi pada:

- 1. Tempat penelitian dilakukan di museum lampung, JL. Zainal Abidin Pagar Alam, No. 93 Bandar Lampung.
- 2. Membuat visualisasi 3D banguan dan koleksi benda-benda bersejarah yang ada di Museum Lampung Berbasis Multimedia.
- 3. Pembuatan visualisasi 3D menggunakan blander.
- 4. Tidak membuat semua koleksi benda-benda bersejarah yang ada di museum lampung. (Gamolan, Sessat Lampung, Perahu Lesung, Krakatau, Kulintang).

5. Visualisasi yang dibuat menyertakan informasi tata letak ruang dan bangunan pada museum lampung

#### **1.4 Tujuan Penelitian**

Tujuan dari penelitian ini Membuat visualisasi tiga dimensi (3D) gedung dan koleksi benda-benda bersejarah pada museum lampung agar memudahkan masyarakat dan wisatawan mendapatkan infomasi berbasis multimedia.

#### **1.5 Manfaat Penelitian**

Manfaat penelitian ini sebagai berikut :

- 1. Penelitian ini dapat dijadikan sebagai media untuk mengetahui informasi tentang bangunan dan koleksi benda-benda bersejarah di Museum Lampung.
- 2. Memudahkan wisatawan dalam mendapatkan informasi tentang benda benda bersejarah pada Museum Lampung.

#### **1.6 Sistematika Penulisan**

Agar mempermudah dalam memberikan gambaran secara utuh, maka sistematika penulisan ini dibagi menjadi 5(lima) bab sebagai berikut:

#### **BAB I. PENDAHULUAN**

Bab ini menjelaskan tentang latar belakang, perumusan masalah, ruang lingkup penelitian, tujuan penelitian, manfaat penelitian dan sistematika penulisan.

#### **BAB II. LANDASAN TEORI**

Bab ini menjelaskan mengenai teori-teori mendukung penelitian yang akan dilakukan oleh penulis meliputi aplikasi, visualisasi, pemodelan 3D, pengertian android, storybord, dan multimedia.

#### **BAB III. METODE PENELITIAN**

Bab ini menjelaskan berdasarkan pengamatan langsung yang dilakukan kesimpulan belum adanya pengenalan benda – benda bersejarah di museum lampung, dan perancangan yang akan digunakan dalam pembangunan visualisasi 3D dengan mengunakan aplikasi blender.

#### **BAB IV. HASIL DAN PEMBAHASAN**

Bab ini menjelaskan tentang hasil analisis dan pembahasan yang diperoleh berkaitan dengan landasan teori yang relevan dan memberikan gambaran tentang desain aplikasi yang dibangun.

#### **BAB V. PENUTUP**

Bab ini berisi kesimpulan dan saran yang berkaitan dengan Aplikasi yang dibuat dan yang telah diuraikan di bab-bab sebelumnya.

# **BAB II LANDASAN TEORI**

#### **2.1 Visualisasi**

Siradj (2005. p.28) menyatakan bahwa, visualisasi adalah menggunakan teknologi komputer sebagai pendukung untuk melakukan penggambaran data visual yang interaktif untuk memperkuat pengamatan. Berdasarkan definisi diatas dapat disimpulakan bahwa visualisasi adalah suatu teknik penggunaan komputer untuk menemukan metode terbaik dalam menampilkan data. Dengan menggunakan visualisasi, data yang ditampilkan dapat mempermudah peneliti untuk melihat data yang sulit dilihat dengan pemikiran sehingga peneliti bisa mengamati simulasi dan komputasi, juga memperkaya proses penemuan ilmiah dan mengembangkan pemahaman yang lebih dalam dan tak diduka, salah satu contohnya adalah dengan menampilkan data atau informasi dalam bentuk gambar, contoh : grafik, struktur tree, pola, warna.

Beberapa tujuan dari visualisasi adalah :

1. Mengeksplor

Kegiatan eksplor dapat disebut juga penjelajahan atau pencarian, adalah tindakan mencari atau melakukan penjelajahan dengan tujuan menemukan sesuatu hal yang baru. Dalam hal visualisasi, mengeksplor bisa dalam bentuk eksploarasi terhadap data atau informasi yang ada yang dapat digunakan sebagai salah satu bagian dari elemen pengambilan keputusan.

2. Menghitung

Menghitung adalah kegiatan yang bertujuan untuk mendapat gambaran tentang dimensi/bentuk suatu objek. Dalam hubungannya dengan visualisasi, menghitung dapat diartikan sebagai kegiatan melakukan analisa terhadap data yang ada dalam bentuk gambar seperti grafik dan tabel yang sudah terhitung sehingga manajemen hanya perlu melakukan pengambilan keputusan dari data yang sudah terhitung.

3. Menyampaikan

Data mentah yang diolah lalu ditampilan dalam bentuk seperti grafik merupakan bentuk penyampaian dengan cara pendekatan visual yang mana dapat membuat orang yang melihat gambar tersebut dapat dengan mudah menyimpulkan arti dalam gambar tersebut karena secara umum data yang diolah dalam bentuk grafik lebih mudah dipahami karena sifatnya yang tidak berbelitbelit melainkan langsung `kepada point yang dituju.

#### **2.2 UPTD Museum Negeri Provinsi Lampung**

Museum Lampung telah dirintis sejak tahun 1975 oleh Kepala Pembinaan Permuseuman Perwakilan Departemen Pendidikan dan Kebudayaan Provinsi Lampung di Tanjung Karang. Wujud pembangunan fasilitan gedung pameran dan kantor baru di kerjakan pada tahun anggaran 1978/1979, didasarkan pada keputusan Menteri Pendidikan dan Kebudayaan Nomor 064/P/1978 tanggal 30 Maret 1978, tentang Pengangkatan Pimpinan dan Bendaharawan Proyek Rehabilitasi dan Perluasan Museum Lampung. Peletakan batu pertama pembangunan Museum Lampung dilakukan oleh Kepala Bidang Permuseuman, Sejarah dan Keperbakalaan Kanwil Depdikbud Provinsi Lampung Drs. Supangat pada tanggal 31 Juni 1978, di lokasi jalan Teuku Umar No. 64 Gedongmeneng, sekarang menjadi jalan H. Zainal Abidin Pagar Alam No.64 Gedongmeneng Bandar Lampung. Pada tahun 1984 dengan Pelaksanaan Purna Pugar Taman Purbakala Pungungraharjo yang dipusatkan di Museum Lampung, masyarakat mulai mengenal lebih dekat keberadaan museum. Untuk memenuhi minat masyarakat yang ingin berkunjung, Kakanwil Depdikbud Provinsi Lampung menerbitkan Surat Edaran No. 0085/I. 12/J/1986 tanggal 2 Januari 1986 tentang dibukanya Museum Lampung setia hari Sabtu. Selanjutnya tahun 1987 berdasarkan Surat Keputusan Menteri Pendidikan dan Kebudayaan Republik Indonesia No. 0754/0/1987, Museum Lampung Mendapatkan Status Unit Pelaksana Teknis (UPT) Direktorat Jendral Kebudayaan pada tanggal 24 September 1988, bersama dengan peringatan Hari Aksara Internasional yang diputuskan di PKOR Way Halim Museum Lampung diresmikan oleh Menteri Pendidikan dan Kebudayaan Republik Indonesia Prof. DR. Fuad Hassan.

#### **2.3 Multimedia**

Binanto (2010, p.2) menjelaskan bahwa, multimedia adalah kombinasi dari teks, gambar, suara, animasi, dan video yang disampaikan melalui komputer atau alat elektronik lainnya. Binanto et al. menjelaskan, multimedia dapat di gunakan dalam berbagai bidang. Hal ini karena kekayaan elemen-elemen dan kemudahannya digunakan dalam banyak konten yang bervariasi (p. 3).

Adapun komponen dasar yang terdapat didalam Multimedia antara lain :

1. Teks

Binanto (2010, p.28) menyatakan bahwa, penggunaan teks dalam multimedia bertujuan untuk menyampaikan pesan seluas mungkin dengan teks yang sesedikit mungkin. Selain sebagai penyampai pesan, teks dalam multimedia juga di gunakan untuk menu dalam navigasi dan tombol untuk interaksi

2. Gambar

Menurut Kamus Besar Bahasa Indonesia, gambar berarti tiruan barang (orang, binatang, tumbuhan, dan sebagainya) yang dibuat dengan coretan pensil dan sebagainya pada kertas dan sebagainya.

Binanto (2010, p.97) menjelaskan bahwa, Gambar dapat diasumsikan sebagai *still image* atau gambar diam. Gambar di bagi dalam 2 tipe yaitu Bitmap dan Vektor.

3. Suara

Vaughan (2011, p.104) menyatakan bahwa,"*Sound is perhaps the most sensuous element of multimedia. It is meaningful "speech" in any language, from a whisper to a scream. It can provide the listening pleasure of music, the startling accent of special effects, or the ambience of a mood setting background."*.Bahwa suara atau audio adalah elemen multimedia paling sensuous (mempengaruhi indera ketimbang akal). Suara berarti "ucapan" dalam bahasa apapun, dari bisikan hingga teriakan yang dapat didengar manusia. Ketika sesuatu bervibrasi di udara, akan terjadi gelombang tekanan. Gelombang ini akan menyebar layaknya percikan yang dihasilkan oleh kerikil yang dilemparkan ke sebuah kolam, dan ketika gelombang tersebut sampai ke telinga kita, kita akan merasakan perubahan tekanan atau vibrasi tersebut.

4. Video

Kata video berasal dari kata Latin, yang berarti 'saya lihat. Binanto (2010, p.179) mendefinisikan bahwa, video adalah teknologi pemrosesan signal elektronik yang mewakilkan gambar bergerak. Video dapat digunakan dalam aplikasi teknik, keilmuan, produksi dan keamanan.

5. Animasi

Vaughan (2011, p.140) menyatakan bahwa, "Animation makes static presentations come alive. It is visual change over time and can add great power to your multimedia projects. Visual effects such as wipes, fades, zooms, and dissolves are available in most multimedia authoring packages, and some of these can be used for primitive animation." Hal ini berarti Animasi adalah tindakan membuat sesuatu menjadi hidup. Dengan animasi, serangkaian gambar diubah secara perlahan dan sangat cepat, satu sesudah yang lain sehingga tampak berpadu kedalam ilusi visual gerak. Efek visual seperi wipe, fade, zoom, dan dissolve merupakan bentuk animasi sederhana. Sebelum video seperti QuickTime dan AVI video menjadi umum, animasi adalah sumber utama aksi dinamis dalam presentasi multimedia

#### **2.4 Jenis-Jenis Koleksi Benda Museum Lampung**

Drs. Oki Laksita dkk (1996/1997). Sebagai museum umum, Museum Negeri Provinsi Lampung "Ruwa Jurai" mengelola 10 jenis koleksi. Sampai akhir tahun anggaran 2015, jumlah koleksi yang dikelola museum adalah:

- 1. Geologika, yaitu koleksi yang terdiri dari benda-benda bukti sejarah alam dan lingkungan serta berkaitan dengan disiplin ilmu geologi.
- 2. Biologika, yaitu koleksi yang berkaitan dengan alam dan lingkungan serta berkaitan dengan disiplin ilmu biologi.
- 3. Etnografika, yaitu benda-benda hasil karya manusia yang cara pembuatan dan pemakaiannya merupakan identitas atau mempunyai ciri khas suku bangsa setempat.
- 4. Arkeologika yaitu benda-benda yang merupakan bukti hasil peningalan masa pra sejarah, Hindu-Budha dan masuknya Islam.
- 5. Historika, Yaitu benda yang mempunyai nilai sejarah yang pernah digunakan untuk hal-hal yang berhubungan dengan perlawanan kepada penjajah.
- 6. Numismatika/Herladika. Koleksi Numismatika berupa mata uang atau alat tukar yang sah (token) yang pernah beredar di masyarakat, terdiri dari mata uang indonesia dan mata uang asing. Sedangkan Herladika adalah kumpulan tanda jasa dan peralatan pemerintahan.
- 7. Filologika, yaitu kumpualan tulisan atau naskah kuno yang ditulis dengan tangan di atas kulit kayu, bambu, daun lontar dan sebagainya.
- 8. Keramologika, yaitu benda yang terbuat dari tanah liat, bahan baku atau proselin yang bibakar dengan suhu tertentu. Koleksi keramologika terdiri dari kramik asing yang ditemukan di daerah Lampung dan gerabah lokal yang dibuat oleh masyarakat Lampung.
- 9. Seni rupa, yaitu benda hasil daya cipta, karsa dan ras manusia yang diungkapkan secara konkrit dalam bentuk dua atau tiga dimensi yang memiliki keragaman tema ide konseptual dan media cetak.
- 10. Teknologika, yaitu peralatan yang dibuat dengan teknologi tradisional, umumnya berupa peralatan untuk memenuhi kebutuhan hidup

#### **2.5 Konsep Dasar Pemodelan 3D (3 Dimensi)**

Nalwan (1998. p.22) menyatakan bahwa, ada beberapa aspek yang harus dipertimbangkan bila membangun model objek, kesemuanya memberi kontribusi pada kualitas hasil akhir. Hal-hal tersebut meliputi metode untuk mendapatkan atau membuat data yang mendeskripsikan objek, tujuan dan model, tingkat kerumitan, perhitungan biaya, kesesuaian dan kenyamanan, serta kemudahan manipulasi model. Proses pemodelan 3D membutuhkan perancangan yang dibagi dengan beberapa tahapan untuk pembentukannya. Seperti objek apa yag ingin dibentuk sebagai objek dasar, metode pemodelan objek 3D, pencahayahan dan animasi gerakan objek sesuai dengan urutan proses yang akan dilakuan.

Menurut Nalwan (1998. p.22) menyatakan bahwa, ada beberapa metode yang digunakan untuk pemodelan 3D, diantaranya :

*1. Primitive*

Ini merupakan metode dasar, di mana seseorang membentuk model dengan menggunakan banyak kotak, bola, *"cone",* silinder, dan objek yang telah disediakan lainnya. Seseorang juga dapat menerapkan operasi boolean, termasuk pengurangan, pemotongan, dan penggabungan. Misalnya, seseorang dapat membuat dua bola yang dapat bekerja sebagai blob yang akan menyatu. Hal ini disebut "pemodelan balon".

*2. Polygon*

Points dalam ruang 3d, yang disebut simpul, terhubung dengan segmen garis membentuk suatu poligonal *mesh*. Digunakan, misalnya, oleh blender. Sebagian besar model 3d saat ini dibangun sebagai model poligonal bertekstur, karena mereka fleksibel dan karena komputer dapat membuat mereka begitu cepat. Namun, poligon adalah planar dan hanya dapat mendekati permukaan lengkung menggunakan banyak poligon.

3. NURBS atau Non-Seragam Rasional B-Spline

Nurbs surfaces ditentukan oleh kurva spline, yang dipengaruhi oleh tertimbang titik kontrol. Kurva berikut (tetapi tidak perlu interpolasi) titik. Meningkatkan berat badan untuk suatu titik akan menarik kurva mendekati titik itu. Nurbs permukaan yang benar-benar halus, bukan pendekatan dengan menggunakan permukaan datar kecil, dan begitu juga sangat cocok untuk model organik. Maya dan rhino 3d adalah yang paling terkenal software komersial yang menggunakan nurbs aslinya.

4. Pemodelan Splines & Patch

Seperti nurbs, splines dan patch tergantung pada garis lengkung untuk menentukan permukaan terlihat. Patch jatuh di suatu tempat antara nurbs dan poligon dalam hal fleksibilitas dan kemudahan penggunaan.

### **2.6 Perangkat Lunak Pengembangan Sistem**

Untuk membangun aplikasi visualisasi 3D diperlukan beberapa perangkat lunak yang digunakan dalam membangun aplikasi tersebut. Beberapa perangkat lunak yang digunakan adalah sebagai berikut:

1. Blender 3D

Goldstone (2009, p.79) menguraikan bahwa, blender adalah sebuah software yang memungkinkan penggunanya untuk melakukan pembuatan konten 3D yang interaktif.Software ini menawarkan fungsi penuh untuk melakukan modelling, rendering, pembuatan animasi, pos produski, dan pembuatan game. Awalnya dikembangkan oleh perusahaan "*Not a Number*" (NaN), kemudian dikembangkan sebagai "*free software*" yang sumbernya tersedia di bawah GNU GPL.

2. Adobe Photoshop

Goldstone (2009, p.105) Menguraikan bahwa, adobe photoshop, atau biasa disebut photoshop, adalah perangkat lunak editor citra buatan *Adobe Systems* yang dikhususkan untuk pengeditan foto/gambar dan pembuatan efek. Perangkat lunak ini banyak digunakan oleh fotografer digital dan perusahaan iklan sehingga dianggap sebagai pemimpin pasar (*market leader*) untuk perangkat lunak pengolah gambar/foto, dan, bersama *Adobe Acrobat*, dianggap sebagai produk terbaik yang pernah diproduksi oleh *Adobe Systems*. Versi kedelapan aplikasi ini disebut dengan nama *Photoshop CS (Creative Suite),* versi sembilan disebut *Adobe Photoshop CS2*, versi sepuluh disebut *Adobe Photoshop CS3* , versi kesebelas adalah *Adobe Photoshop CS4* , versi keduabelas adalah *Adobe Photoshop CS5* , dan versi terbaru adalah *Adobe Photoshop CC*.

3. Adobe Flash Professional CS6

(Andi 2013) mendefinisikan bahwa *Adobe Flash Professional CS6* merupakan perangkat lunak multiguna yang dapat dimanfaatkan untuk berbagai macam animasi dengan berbagai fitur canggih yang ada didalamnya dan juga dapat menggambar, membuat animasi, hingga digunakan untuk membuat *game* yang menarik dan berkualitas. Area kerja *Adobe Flash Professional CS6* dirancang secara khusus agar ruang kerja yang digunakan dapat diatur dan lebih mudah dipahami oleh pemakai pemula maupun para desainer *flash* yang telah berpengalaman.

#### **2.7 Android**

Irawan (2012, p.2) menyatakan bahwa, "*Android* merupakan sebuah sistem operasi yang berbasis Linux untuk perangkat *portable* seperti *smartphone* dan komputer tablet". *Android* menyediakan *platform* terbuka bagi programmer untuk mengembangkan aplikasi sendiri pada berbagai perangkat dengan sistem operasi *android*. Secara sederhana, *android* merupakan kombinasi dari tiga komponen, yaitu:

- 1. Sistem operasi gratis dan *open-source* untuk *mobile device*.
- 2. *Development platform* yang *open-source* untuk menciptakan aplikasi *mobile*.

3. *Device*, khususnya smartphone yang menjalankan *Android* sebagai sistem operasinya dan aplikasi yang dibuat untuknya.

#### **2.8 Metode Pengembangan Perangkat Lunak**

Ada beberapa metode yang digunakan dalam penelitian ini diantaranya adalah: Metode Pengembangan Multimedia, UML Diagram dan *Storyboard.*

#### **2.8.1 Metode Pengembangan Multimedia**

Binanto (2010, p.259) menjelaskan bahwa, metode pengembangan multimedia menurut Luther (1994) terdiri dari 6 tahapan, yaitu *concept, design, material collecting, assembly, testing* dan *distribution*. Keenam tahapan ini tidak harus berurutan dalam praktiknya, tahap tersebut dapat bertukar posisi. Meskipun demikian, tahap *concept* memang harus menjadi hal yang pertama kali dikerjakan.

Binanto (2010, p.259) menjelaskan, sutopo (2003) mengadopsi metodologi luther dengan modifikasi seperti gambar 2.1.

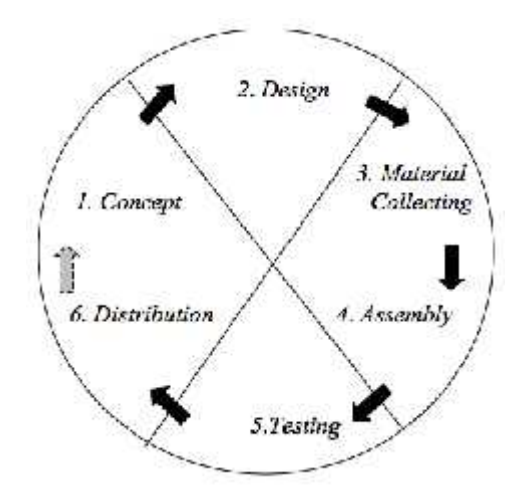

Gambar 2.1Tahapan *Pengembangan Multimedia*

Berikut adalah penjelasan dari gambar 2.1 :

*1. Concept*

*Concept* (konsep) adalah tahapan untuk menentukan tujuan dan siapa pengguna program (identifikasi *audience*). Selain itu menentukan macam aplikasi (presentasi, interaktif, dll) dan tujuan aplikasi (hiburan, pelatihan, pembelajaran, dll).

*2. Design*

*Design* (perancangan) adalah tahap membuat spesifikasi mengenai arsitektur program, gaya, tampilan dan kebutuhan *material*/bahan untuk program

3. *Material Collecting*

*Material collecting* adalah tahap dimana pengumpulan bahan yang sesuai dengan kebutuhan dilakukan. Tahap ini dapat dikerjakan paralel dengan tahap *assembly.* Pada beberapa kasus, tahap *material collecting* dan tahap *assembly* akan dikerjakan secara linear tidak paralel.

4. *Assembly*

*Assembly* (pembuatan) adalah tahap dimana semua objek atau bahan multimedia dibuat. Pembuatan aplikasi didasarkan pada tahap design.

5. *Testing*

Dilakukan setelah selesai tahap pembuatan (*assembly*) dengan menjalankan aplikasi/program dan dilihat apakah ada kesalahan atau tidak. Tahap ini disebut juga sebagai tahap pengujian alpha (*alpha test*) dimana pengujian dilakukan oleh pembuat atau lingkungan pembuatnya sendiri.

*6. Distribution*

Tahapan dimana aplikasi disimpan dalam suatu media penyimpanan. Pada tahap ini jika media penyimpanan tidak cukup untuk menampung aplikasinya, maka dilakukan kompresi terhadap aplikasi tersebut.

#### **2.8.2** *Storyboard*

Binanto (2010, p.255) menjelaskan bahwa, *storyboard* mempunyai peranan yang sangat penting dalam multimedia. *Storyboard* digunakan sebagai alat bantu dalam perancangan multimedia. *Storyboard* merupakan pengorganisasian grafik, contohnya adalah sederatan ilustrasi atau gambar yang ditampilkan berurutan untuk keperluan visualisasi awal dari suatu file, animasi, atau urutan media interaktif termasuk interaktivitas.

Salah satu keuntungan menggunakan *storyboard* adalah dapat membuat pengguna untuk mengalami perubahan dalam alur cerita untuk memicu reaksi atau ketertarikan yang lebih dalam. Kilas balik, secara cepat menjadi hasil dari pengaturan *storyboard* secara kronologis untuk membangun rasa penasaran dan ketertarikan. Contoh desain *storyboard* dapat dilihat pada gambar 2.1.

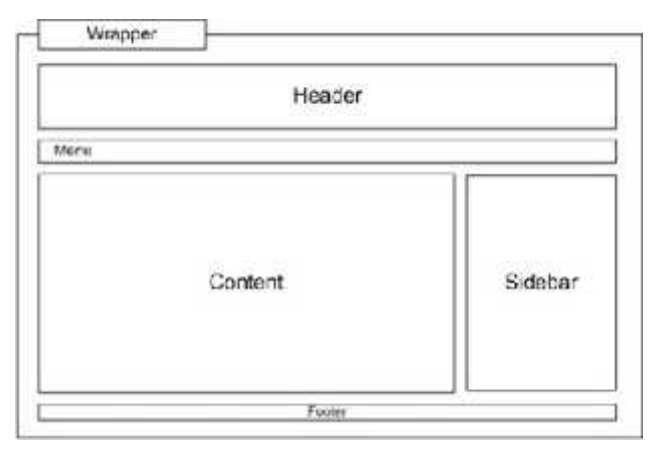

Gambar 2.2 Contoh *Storyboard*

1. Membuat *Storyboard*:

Sebelum membuat *storyboard*, disarankan untuk membuat cakupan *storyboard* terlebih dahulu dalam bentuk rincian naskah yang kemudian akan dituangkan detail grafis dan visual untuk mempertegas dan memperjelas tema. Batasan produksi terakhir akan memperjelas tema. Batasan produksi terakhir akan dijelaskan supaya sesuai dengan jenis produksi yang ditentukan. Format apapun yang dipilih untuk *storyboard*, informasi berikut harus dicantumkan:

- a. Sketsa atau gambaran layar, halaman atau *frame*.
- b. Warna, penempatan atau ukuran grafik, jika perlu.
- c. Teks asli, jika ditampilkan pada halaman atau layar.
- d. Narasi jika ada.
- e. Animasi jika ada.
- f. Video, jika ada.
- g. Audio, jika ada.

Daftar cek *storyboard* yang harus diperhatikan*:*

- a) Harus ada *storyboard* untuk tiap halaman, layar atau *frame*.
- b) Tiap *storyboard* harus diberi nomor.
- c) Setiap detail yang berhubungan (warna, grafik, suara, tulisan, interaktifitas, visual dicantumkan).
- d) Setiap teks atau narasi dicantumkan dan diperiksa sesuai dengan nomor *storyboard* yang berhubungan.

Beberapa alasan mengapa menggunakan *storyboard* (waryaanki, 2009);

- a) *Storyboard* harus dibuat sebelum membuat animasi*.*
- b) *Storyboard* digunakan untuk mengingatkan *animator*.
- c) *Storyboard* dibuat untuk memudahkan membaca cerita.

## **2.8.3** *Unified Modeling Language* **(UML)**

Rosa dan Shalahuddin (2016, p.133) mendefinisikan bahwa, *Unified Modelling Language* (UML) adalah sebuah "bahasa" yang telah menjadi standar dalam industri untuk visualisasi, merancang dan mendokumentasikan sistem piranti lunak, UML menawarkan sebuah standar untuk merancang model sebuah sistem. Tujuan Pengunaan UML yaitu untuk memodelkan suatu sistem yang menggunakan konsep berorientasi objek dan menciptakan bahasa pemodelan yang dapat digunakan baik oleh manusia maupun mesin.

Menurut Rosa dan Shalahuddin (2016, p.140) tipe-tipe diagaram UML adalah sebagai berikut :

1. *Use Case Diagram*

*Use case diagaram* adalah gambar dari beberapa atau seluruh aktor dan *use case* dengan tujuan yang mengenali interaksi mereka dalam suatu sistem. *Use case diagram* menggambarkan fungsionalitas yang diharapkan dari sebuah sistem, yang ditekankan adalah "apa" yang diperbuat sistem, dan bukan "bagaimana". Sebuah *use case* mempresentasikan sebuah interaksi antara *actor* dan sistem. *Use case* diprakasai oleh *actor* dan mungkin melibatkan peran *actor* lain. *Use case* harus menyediakan nilai minimal kepada satu *actor.*

Dalam *use case diagram* terdapat istilah seperti aktor, *use case* dan *case relationship*. Penjelasan simbol *use case diagram* ditunjukan pada tabel 2.1.

| Simbol | Keterangan                                                                                                 |
|--------|----------------------------------------------------------------------------------------------------|
|        | Aktor : Seseorang<br>atau<br>sesuatu yang berinteraksi<br>dengan<br>sistem<br>yang<br>sedang dikembangkan. |
|        | Use case : perungkat tertinggi<br>dari fungsionalitas yang<br>dimiliki sistem.                             |
|        | Association<br>:adalah<br>relasi<br>antara actor dan use case.                                             |
|        | Generalisasi:untuk<br>memperlihatkan struktur<br>pewaris yang terjadi.                                     |

Tabel 2.1 Simbol *Use Case Diagram*

# 2. *Activity Diagram*

*Activity Diagram* menggambarkan rangkaian aliran dari aktifitas, digunakan untuk mendeskripsikan aktivitas yang dibentuk dalam suatu operasi sehingga dapat juga digunakan untuk aktifitas lainnya seperti *use case* atau interaksi. *Activity Diagram* berupa *flow chart* yang digunakan untuk memperlihatkan aliran kerja dari sistem. Notasi yang digunakan dalam *activity diagram* ditunjukan pada tabel 2.2.

| <b>Simbol</b>   | Keterangan                                                                                                    |
|-----------------|----------------------------------------------------------------------------------------------------|
|                 | Activity : Memperlihatkan bagaimana<br>masing-masing kelas<br>antarmuka<br>saling berinteraksi satu sama lain. |
|                 | <i>Initial</i><br><i>Node</i> : Bagaimana<br>objek<br>dibentuk atau diawali                                    |
|                 | Actifity Final Node: Bagaimana objek<br>dibentuk dan diakhiri.                                                 |
|                 | Decision : Asosiasi percabangan<br>dimana jika ada pilihan aktifitas<br>lebih dari satu.                       |
| Nosau president | Swimlane : Memisalkan organisasi<br>bisnis yang bertanggung jawab<br>terhadap aktifitas yang terjadi.          |
|                 | Join : Digunakan untuk menunjukkan<br>kegiatan yang digabungkan.                                               |
|                 | Fork : Digunakan untuk menunjukkan<br>kegiatan yang dilakukan secara<br>paralel                                |

Tabel 2.2 Simbol *Activity Diagram*

### **2.9 Pengujian** *Blackbox*

Menurut Rosa dan Shalahuddin (2016, p.275) menyatakan bahwa*, blackbox testing* adalah pengujian perangkat lunak dari segi spesifikasi fungsional tanpa menguji desain dan kode program. Pengujian dimaksudkan untuk mengetahui

apakah fungsi-fungsi, masukan, dan keluaran dari perangkat lunak sesuai dengan spesifikasi yang dibutuhkan.

Pengujian *blackbox* dilakukan dengan membuat kasus uji yang bersifat mencoba semua fungsi dengan memakai perangkat lunak apakah sesuai dengan spesifikasi yang dibutuhkan. Kasus uji yang dibuat untuk melakukan pengujian *blackbox* harus dibuat dengan kasus benar dan kasus salah, misalkan untuk kasus proses login maka kasus uji yang dibuat adalah:

- 1. Jika user memasukkan nama pemakai (*username*) dan kata sandi (*password*) benar.
- 2. Jika *user* memasukkan nama pemakai (*username*) dan kata sandi (*password*) yang salah, misalnya nama pemakai benar tetapi kata sandi salah, atau sebaliknya, atau keduanya salah.
# **BAB III**

## **METODE PENELITIAN**

#### **3.1 Metode Pengembangan Multimedia**

Pengembangan ini dilakukan berdasarkan metode pengembangan sistem yang dipilih yaitu Pengembangan Multimedia Luther-Sutopo. Tahap-tahap yang dilakukan dalam pengembangan aplikasi "Visualisasi Pemodelan Gedung dan Animasi Museum Lampung" adalah sebagai berikut : *Consept, Design, Material Colecting, Assembly, Testing, Distribution*.

## **3.1.1** *Concept*

Tahap *concept* (pengkonsepan) yaitu menentukan tujuan, termasuk identifikasi audiens, jenis aplikasi (presentasi, interaktif, dan lain-lain), tujuan aplikasi (informasi, hiburan, pelatihan dan lain-lain) dan spesifikasi umum. Dasar aturan untuk perancangan juga ditentukan pada tahap ini, seperti analisis kebutuhan aplikasi, rancangan aplikasi, ukuran aplikasi, target, dan lain-lain.

1. Analisis Kebutuhan Pengguna

Berdasarkan Penamatan Langsung yang dilakukan diperoleh kesimpulan perlu adanya pengenalan benda - benda bersejarah di Museum Lampung sebagai media pembelajaran yang interaktif sehingga dapat dipahami secara konkret materi yang disampaikan melalui representasi visual tiga dimensi.

2. Analisis Kebutuhan Prangkat Lunak

Untuk membangun aplikasi visualisasi 3D*,* diperlukan setidaknya beberapa jenis perangkat lunak, yaitu perangkat lunak untuk mengolah objek 3D, perangkat lunak pengolah gambar dan yang terakhir perangkat lunak pembangun aplikasi visualisasi 3D itu sendiri, setelah mempelajari dan mempertimbangkan beberapa hal maka dipilihlah perangkat lunak sebagai berikut :

- a) Sistem Operasi Windows
- b) Blender 3D
- c) Adobe Photoshop
- d) Adobe Flash CS6
- 3. Analisis Kebutuhan Perangkat Keras

Perangkat lunak diatas membutuhkan perangkat keras dengan spesifikasi yang cukup, adapun spesifikasi minimum perangkat keras untuk menjalankan perangkat lunak diatas adalah :

- a) Prosesor 64-bit dual core 2Ghz CPU dengan SSE2 support.
- b) RAM (Random Acces Memory) 4Gb
- c) Graphics card 1GB atau lebih.

Spesifikasi diatas tidak bersifat mutlak dan menurut penulis sudah lebih dari cukup.

- 4. Arsitektur Aplikasi
	- e) Aplikasi ini dibuat menggunakan *software*n Adobe Flash CS6, dibawah ini adalah tahapan dalam pembuatan aplikasi visualisasi 3D, seperti yang terlihat pada gambar 3.1.

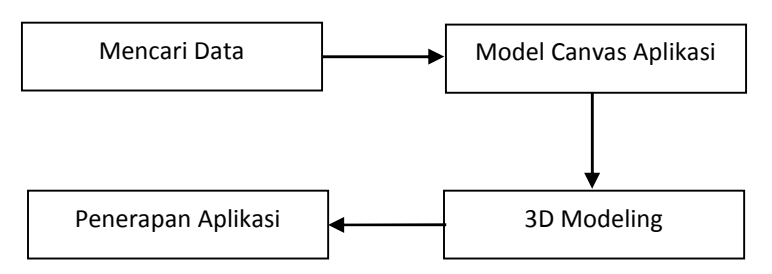

Gambar 3.1 Tahap Pengembangan Aplikasi

Penjelasan dari gambar 3.1 di atas adalah tahapan pertama yaitu mengumpulkan data untuk penelitian. Kemudian tahap berikutnya adalah pembuatan model canvas aplikasi yang berguna sebagai wadah dari objek 3D yang dibuat, kemudian membuat gambar yang berupa model tiga dimensi akan dibuat. Aplikasi ini menampilkan objek 3D benda-benda bersejarah Lampung, dibawah ini adalah proses kerja visualisasi benda-benda bersejarah di Museum Lampung pada gambar 3.2.

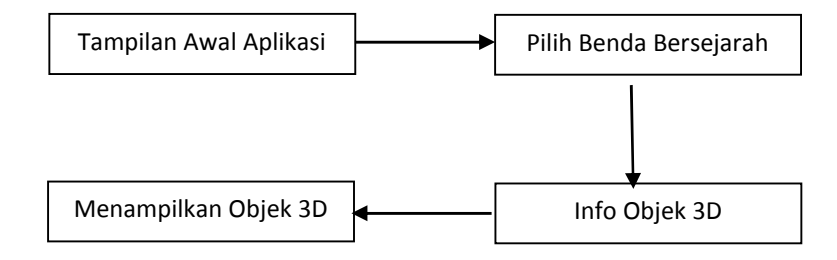

Gambar 3.2 Proses Kerja Aplikasi

Cara kerja aplikasi ini adalah pertama menampilkan halaman awal aplikasi, kemudian langkah kedua adalah memilih dihalaman utama aplikasi, langkah ke tiga, menampilkan info objek 3 dimensi yang akan ditempilkan, dan ke empat menampilkan objek 3 dimensi desain didepan layar penggunanya, dan objek 3 dimensi akan ditampilkan dilayar dan muncul dilayar pengguna.

#### **3.1.2** *Design*

Tahap *design* (desain) adalah tahap merancang tampilan (*Interface*) aplikasi dan kebutuhan atau bahan yang dibutuhkan untuk membuat aplikasi tersebut. Pada Tahapan ini perancangan yang dibuat menggunakan metode yaitu metode *storyboard* Penggunaan *stroryboard* bermanfaat bagi pembuat, pengembang, dan pemilik multimedia. Bagi pembuat multimedia, *storyboard* merupakan pedoman dari aliran perkerjaan yang harus dilakukan. Bagi pengembang dan pemilik multimedia,

*storyboard* merupakan visual test yang pertama-tama dari gagasan dimana secara keseluruhan dapat dilihat apa yang dapat disajikan. Sebelum memasuki tahapan desain *interface* perlu adanya rancangan sistem untuk mempermudah tahapan desain. Rancangan sistem yang diusulkan menggunakan UML diagram yang terdiri dari *use case diagram* dan *activity diagram*. Berikut ini adalah penjelasan mengenai *storyboard interface* dan Rancangan sistem yang akan dibuat:

1. Rancangan Sistem Yang Diusulkan

Pada tahapan ini diuraikan tentang perancangan sistem yang akan dibuat untuk terwujudnya aplikasi yang diinginkan, dengan memodelkan permasalahan dalam bentuk diagram-diagram UML, diagram yang digunakan adalah *use case diagram* dan *activity diagram* karena lebih muda untuk dipahami. Berikut adalah penjelasan dari diagram-diagram UML yang digunakan:

#### a) *Use Case Diagram*

*Use case diagram* Dibawah ini menggambarkan sistem dari sudut pandang pengguna sistem tersebut *(user*) sehingga pembuatan *use case diagram* ini lebih dititik beratkan pada fungsionalitas yang ada pada sistem, bukan berdasarkan alur atau urutan kejadian. *Use case diagram* aplikasi "benda bersejarah di Museum Lampung" dapat dilihat pada gambar 3.3.

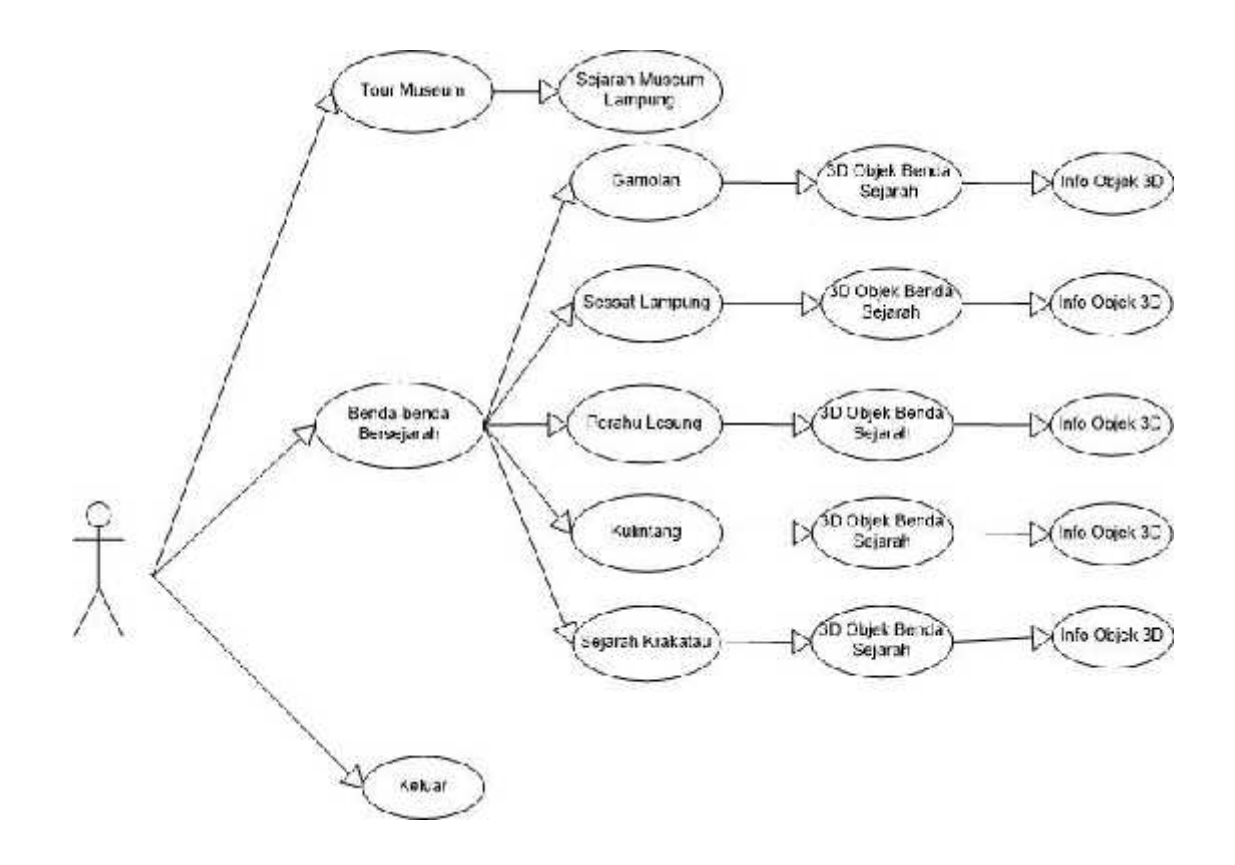

Gambar 3.3. *Use Case Diagram* Sistem diusulkan.

Dari gambar use case di atas dapat kita lihat bahwa pada saat user mengakses aplikasi, terdapat 4 menu utama yaitu Tour Museum, Benda Bersejarah, Keluar. Pada menu Tour, user dapat informasi sejarah gedung Museum Lampung dan benda-benda bersejara yang ada di Museum Lampung. Pada menu benda bersejarah, user dapat memilih benda bersejarah, yang kemudian mendapat info objek benda sejarah, kemudian menampilkan objek 3D. Adapun proses untuk menampilkan objek 3D akan di jelaskan dalam activity diagram di bawah ini.

b) *Activity Diagram*

*Activity diagram* menggambarkan rangkaian aliran dari aktifitas, digunakan untuk mendeskripsikan aktivitas yang dibentuk dalam suatu operasi sehingga dapat juga digunakan untuk aktifitas lainnya seperti *use case* atau interaksi. *Activity diagram* dibawah ini menjalankan menu benda bersejarah.

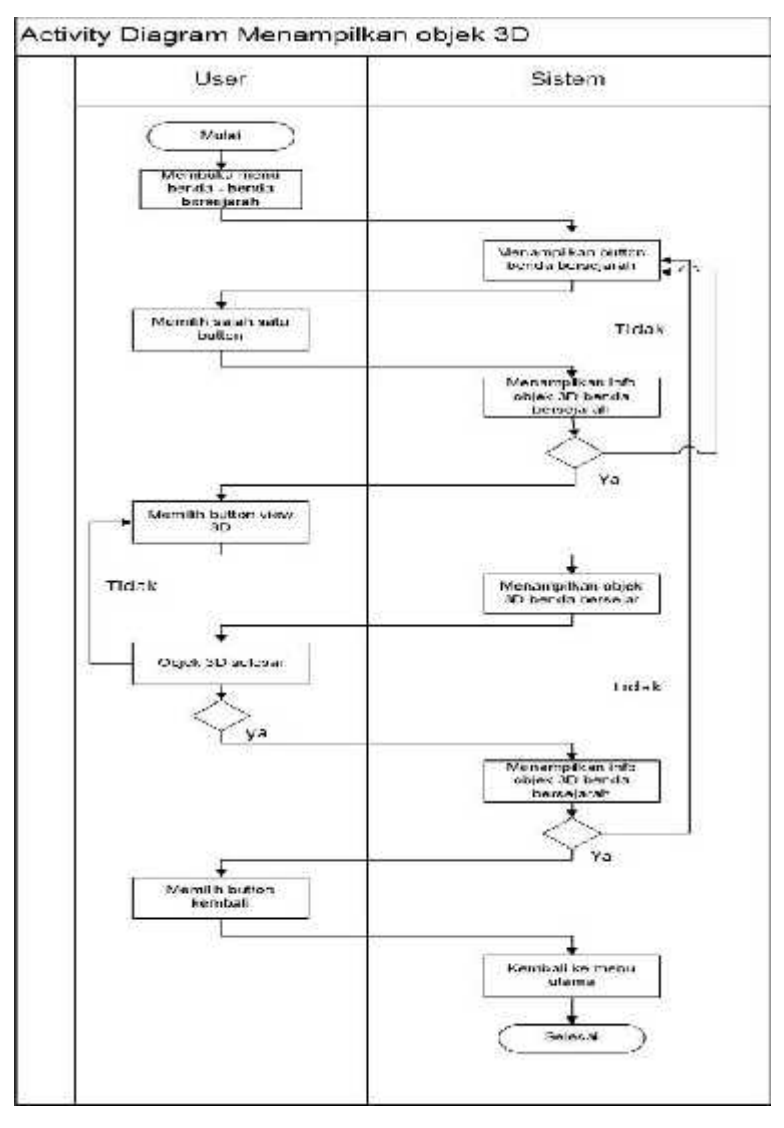

Gambar 3.4 *Activity Diagram* Koleksi Benda Bersejarah

Menu benda bersejarah yang diaplikasi pada layar user ditampilkan, kemudian sistem menampilkan menu benda sejarah beserta *button* yang telah disediakan ditampilan layar user. User memilih salah satu dari benda bersejarah tersebut dan sistem mangolah printah user dan segera menampilkan info Objek 3D yang akan ditampilkan di*scane* berupa teks, jika tidak maka user akan kembali kesubmenu benda bersejarah. jika ya user akan diarahkan memilih button view 3D, sistem akan memproses dan menampilkan objek 3D dari benda bersejarah tersebut. Setelah user mendapatkan informasi yang diinginkan maka user diarahkan untuk kembali keinfo objek 3D, maka user memilih untuk melanjutkan atau menyudahi pencarian. Setelah user memilih menyudahi pencarian maka user akan diarahkan ke *button* kembali. User kembali kemenu utama, jika user melajutkan pencarian maka akan kembali kemenu benda bersejarah.

### 2. *Storyboard Interface* Aplikasi

Kontribusi yang dihasilkan dari tahapan ini yaitu menghasilkan sketsa tampilan dari aplikasi. Perancangan ini dibuat agar mendapatkan gambaran dan pemahaman yang lengkap terhadap *interface* aplikasi. Berikut adalah rancangan aplikasi benda bersejarah di Museum Lampung:

## a) Rancangan Desain *Interface* Menu Utama

Halaman Menu utama merupakan halaman pertama yang akan ditampilkan saat pengguna mengakses aplikasi ini. Halaman ini terdiri dari menu Tour, Benda Bersejarah, dan menu Keluar untuk keluar dari aplikasi.. Rancangan *Interface* dapat dilihat pada gambar 3.5.

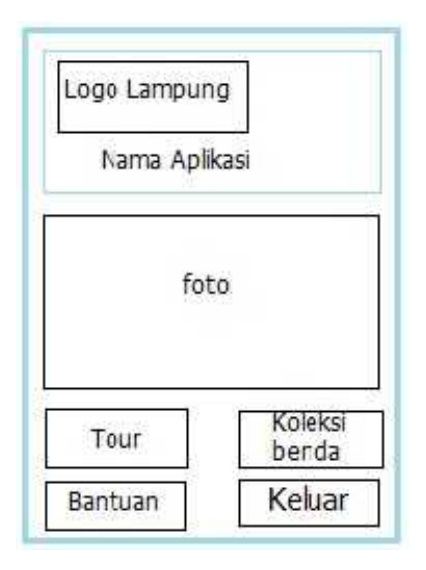

Gambar 3.5 Rancangan Desain *Interface* Menu Utama

b) Rancangan Desain *Interface* Tentang

Halaman Tour merupakan halaman yang akan ditampilkan saat pengguna menekan menu Tour. Seta halaman ini berisi terkait tentang informasi sejarah singkat dan koleksi benda-benda bersejarah di Museum Lampung yang akan di buat. Rancangan halaman sejarah singkat dan benda-benda bersejarah dapat dilihat pada gambar 3.6.

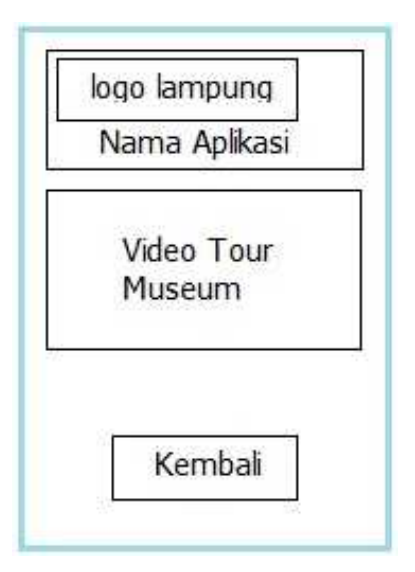

Gambar 3.6 Rancangan Desain *Interface* Tour

## c) Rancangan Desain *Interface* Koleksi benda bersejarah

Halaman Benda Bersejarah merupakan halaman yang menampilkan visualisasi 3D benda-benda bersejarah. Dimana pada halaman ini terdapat beberapa submenu, antara lain: Gamolan, Sessat Lampung, Perahu Lesung, Kulintang, Sejarah Krakatau. Rancangan halaman Koleksi benda bersejarah dapat dilihat pada gambar 3.7.

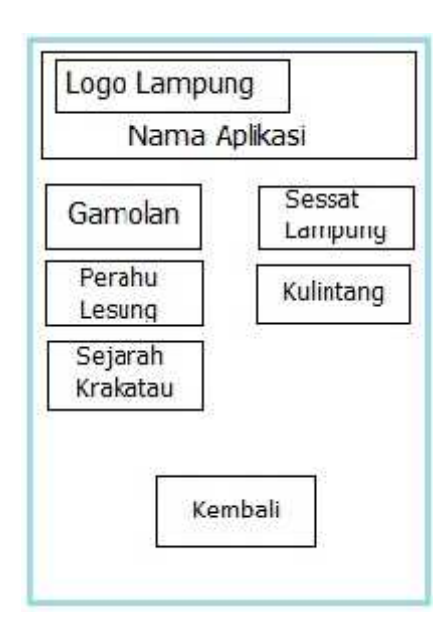

Gambar 3.7 Rancangan Desain *Interface* Koleksi benda bersejarah

d) Rancangan Desain *Interface* menu objek benda bersejarah Halaman Info Objek merupakan halaman yang menampilkan informasi dan spesifikasi dari aset benda bersejarah. Dimana pada halaman ini terdapat satu *button* untuk menampilkan objek 3D dari benda bersejarah yang ada di Museum Lampung.

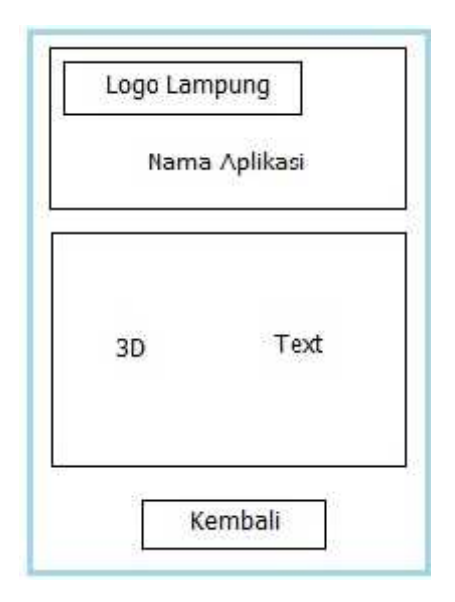

Gambar 3.8. Rancangan Desain *Interface* Info Objek*.*

Gambar 3.8 menjelaskan Pada halaman menu objek benda bersejarah berisikan gambar 3D dan Text objek benda sejarah, dapat memilih *button* kembali maka akan kembali ke menu awal objek benda bersejarah.

# e) Rancangan Desain *Interface* Menu Bantuan

Halaman bantuan merupakan halaman yang berisikan tentang tata cara penggunaan aplikasi dan juga untuk penggunaan aplikasi. Rancangan menu bantuan dapat dilihat pada gambar 3.9.

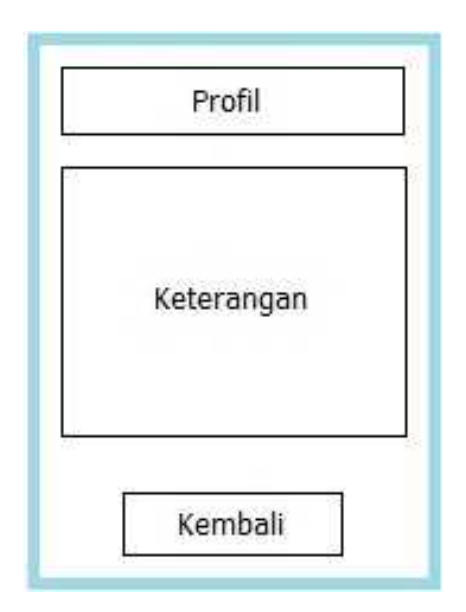

Gamabar 3.9 Rancangan Desain *Interface* Profil

# **3.1.3** *Material Colecting*

*Material collecting* adalah tahap dimana pengumpulan bahan. Bahan yang dikumpulkan adalah gambar, foto digital, *background* dan *image-image* pendukung lain. Pada prakteknya, tahap ini bisa dilakukan secara pararel dengan tahap *assembly*. Pada beberapa kasus, tahap matrial collecting dan tahap *assembly* dikerjakan linear tidak pararel. Sebagian besar pengambilan data dilakukan di Museum Lampung. Pembuatan *modeling* objek 3D benda bersejarah menggunakan software Blender, pembuatan modeling dimulai dengan tahapan *low poly* dibentuk menjadi beberapa *poligonal* kecil, kemudian digabungkan menjadi sebuah *body* benda, tahap selanjutnya melakukan pemberian material *teksture* pada objek menyerupai motif benda aslinya, tahapan terakhir adalah melakukan eksport kedalam *software unity* 3D untuk tahap pembuatan aplikasi. Pembuatan *background* dan desain logo menggunakan software Adobe Photoshop.

# **3.1.4** *Assembly*

*Assembly* (pembuatan) adalah tahap dimana semua objek atau bahan multimedia dibuat. Pembuatan aplikasi didasarkan pada tahap design. Pada prakteknya tahap ini adalah bagian hasil dari rancangan *interface* aplikasi yang sebelumnya telah dibuat pada tahap desain.

# **3.1.5** *Testing*

*Testing* (pengujian aplikasi) merupakan tahap selanjutnya setelah program atau aplikasi perangkat lunak selesai dalam pembuatannya. Pengujian aplikasi yang dilakukan yaitu pengujian *Blackbox*. Pengujian tersebut dilakukan untuk mengevaluasi hasil aplikasi yang dibuat. Sebelum di lakukan pengujian, rencana pengujian akan di jelaskan dalam tabel 3.1.

| <i>Item</i> Uji  | Detail Pengujian                                                                                                    | Jenis Uji             |
|------------------|----------------------------------------------------------------------------------------------------|-----------------------|
| Perangkat        | Pengujian dilakukan dengan<br>menguji Respon Time Loading<br>dan resolusi layar aplikasi di<br>berbagai perangkat yang<br>memiliki spesifikasi dan resolusi<br>yang berbeda | Pengujian<br>Blackbox |
| <i>Interface</i> | Pengujian dilakukan dengan<br>menguji tampilan dari tiap<br>halaman                                                                                                    | Pengujian<br>Blackbox |

Tabel 3.1 Rencana Pengujian.

# **3.1.6** *Distribution*

Tahapan dimana aplikasi disimpan dalam suatu media penyimpanan. Pada prakteknya aplikasi yang sudah berhasil dibuat dan sudah lulus uji selanjutnya dimasukkan ke *play store* sebagai pemenuhan semua tahapan yang ada pada versi *Luther-Sutopo*. jika media penyimpanan tidak cukup untuk menampung aplikasinya, maka dilakukan kompresi terhadap aplikasi tersebut.

# **3.2 Proses Kerja Aplikasi**

Proses kerja aplikasi ini dapat dijalankan secara *offline* atau dapat dijalankan tanpa menggunakan paket data internet. Jika terdapat pembaharuan dari aplikasi ini, maka *play store* akan mengirimkan *notifikasi* untuk segera melakukan pembaharuan. Aplikasi ini menyediakan informasi lebih untuk dikonsumsi oleh masyarakat umum tentunya lebih mendalam dan interaktif.

### **BAB IV**

### **HASIL PENELITIAN DAN PEMBAHASAN**

#### **4.1 Hasil Penelitian**

Tahap hasil penelitian dan pembahasan dilakukan setelah tahap perencanaan sudah dianggap benar. Berdasarkan hasil penelitian pada bab sebelumnya dan mengacu pada metode pengembangan multimedia, tahap yang dilakukan selanjutnya yaitu: hasil tahapan modeling, hasil tahapan pemberian atribut aplikasi, hasil tahapan *rendering,* hasil tampilan dan hasil pengujian.

### **4.1.1 Hasil Tahapan Modeling**

Tahap *modelling* merupakan bagian tahapan *material collecting,* dilakukan satu persatu dengan blender 3D mengacu pada referensi yang dijelaskan sebelumnya.

1. Tahap *Low Poly*

*Low poly* itu adalah poligonal di desain 3D yang menjadi beberapa *poligonal* kecil dan permukaan masih terlihat lebih kasar. Tahap *low poly* ini menyisipkan gambar *blueprint* suatu objek untuk dilakukannya proses *low poly*. Gambar *blueprint* sessat lampung dapat dilihat pada gambar 4.1, 4.2 dan 4.3.

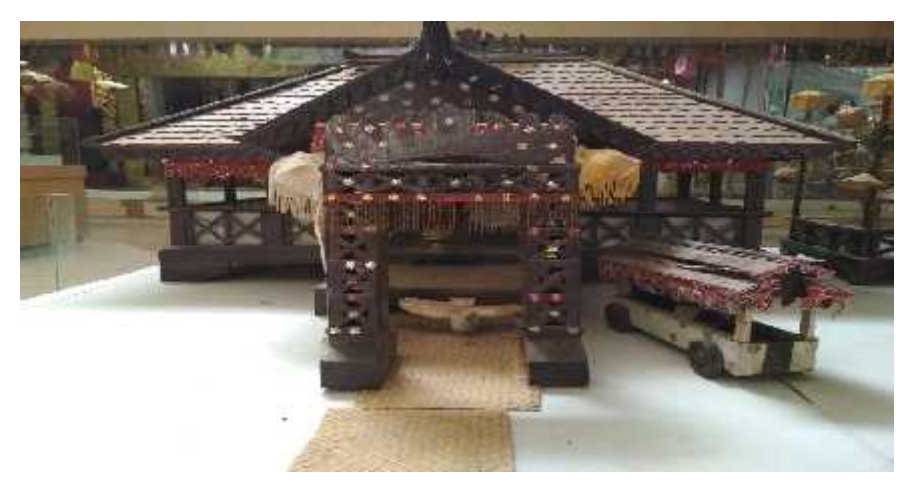

Gambar 4.1 *Blueprint* Sessat Lampung Dari Depan.

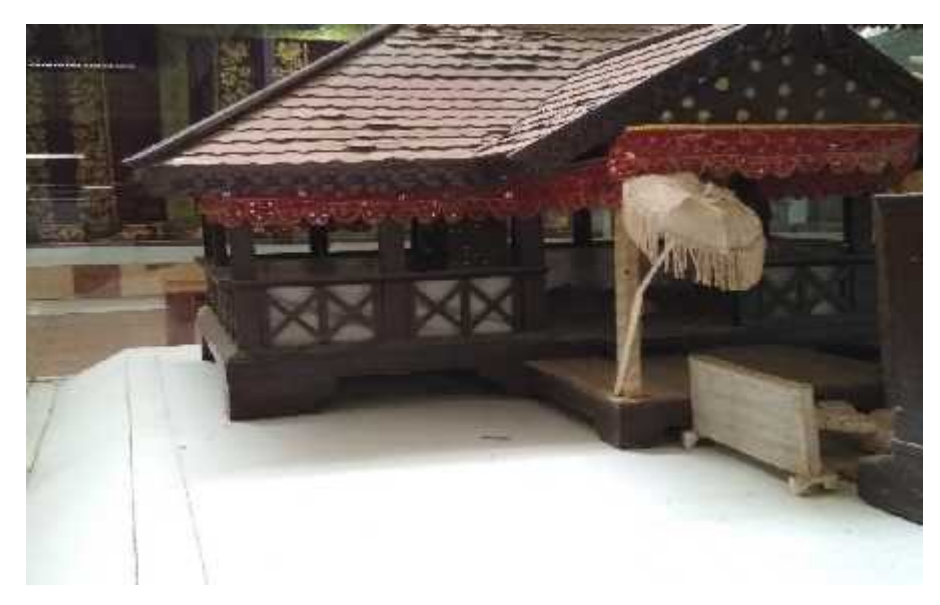

Gambar 4.2 *Blueprint* Sessat Lampung Dari Samping.

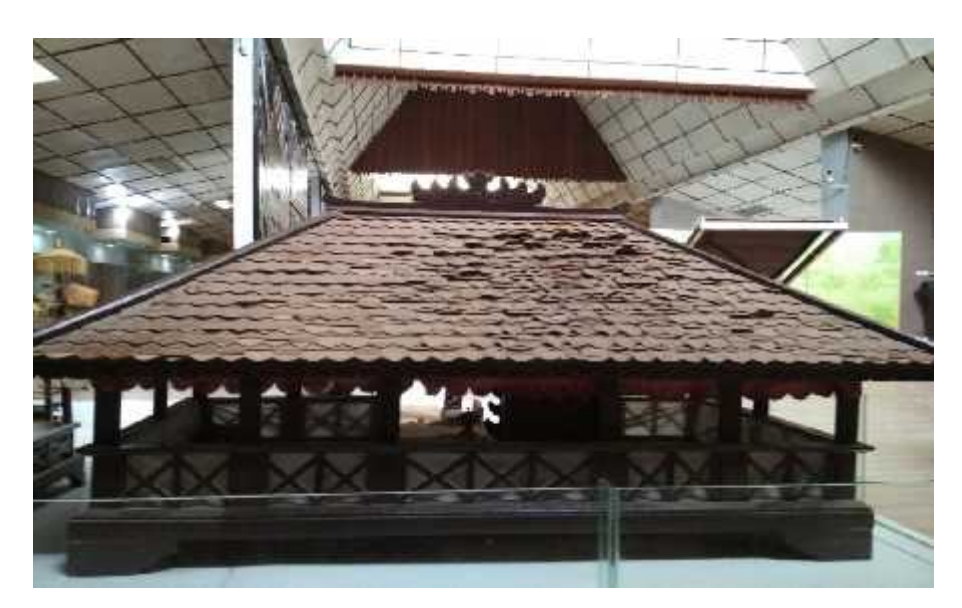

Gambar 4.3 *Blueprint* Sessat Lampung Dari Belakang.

a. Tahap Pembuatan *Low Poly* Untuk Lantai Sessat Lampung Pada tahap ini peneliti membuat lantai sebagai tahap awal pembuatan sessat lampung. Pembuatan lantai ini menggunakan *plane* mengikuti dari pada *Blueprint* acuan. Bisa dilihat pada gambar 4.4.

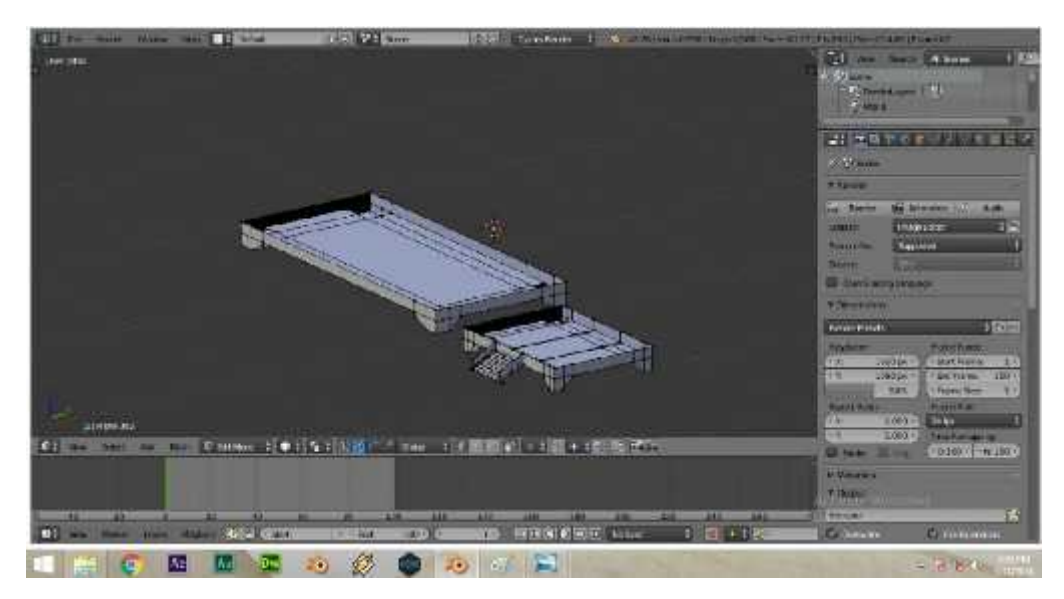

Gambar 4.4 *low poly* Lantai Sessat Lampung

b. Tahapan Pembuatan *Low Poly* Untuk Tiang Sessat Lampung

Pada tahap ini peneliti membuat Tiang sebagai tahap awal pembuatan sessat lampung. Pembuatan tiang ini menggunakan *cube* dan *cylinder* mengikuti dari pada *Blueprint* acuan. Bisa dilihat pada gambar 4.5.

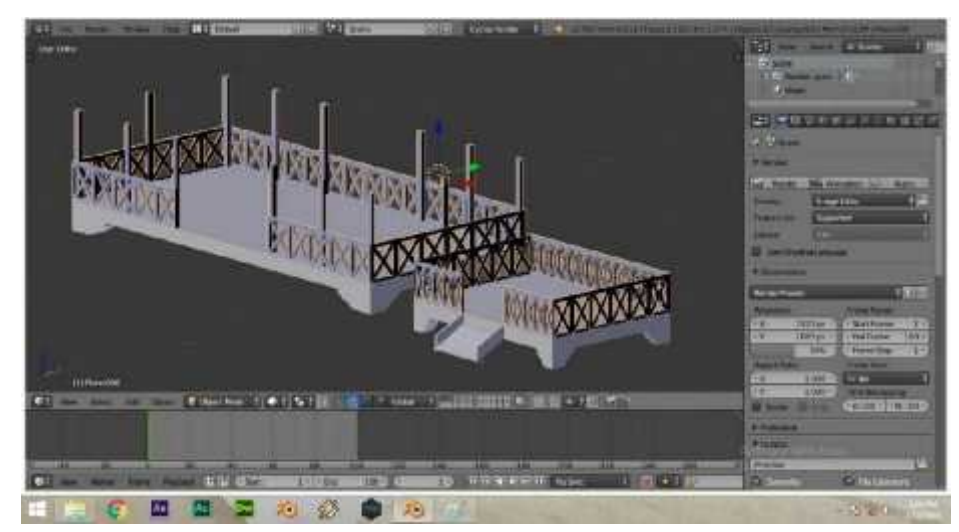

Gambar 4.5 *low poly* Tiang Sessat Lampung

c. Tahap Pembuatan Low Poly Untuk Atap Sessat Lampung

Pada tahap ini peneliti membuat atap sebagai tahap awal pembuatan sessat lampung. Pembuatan atap ini menggunakan *plane* mengikuti dari pada *Blueprint* acuan. Bisa dilihat pada gambar 4.6

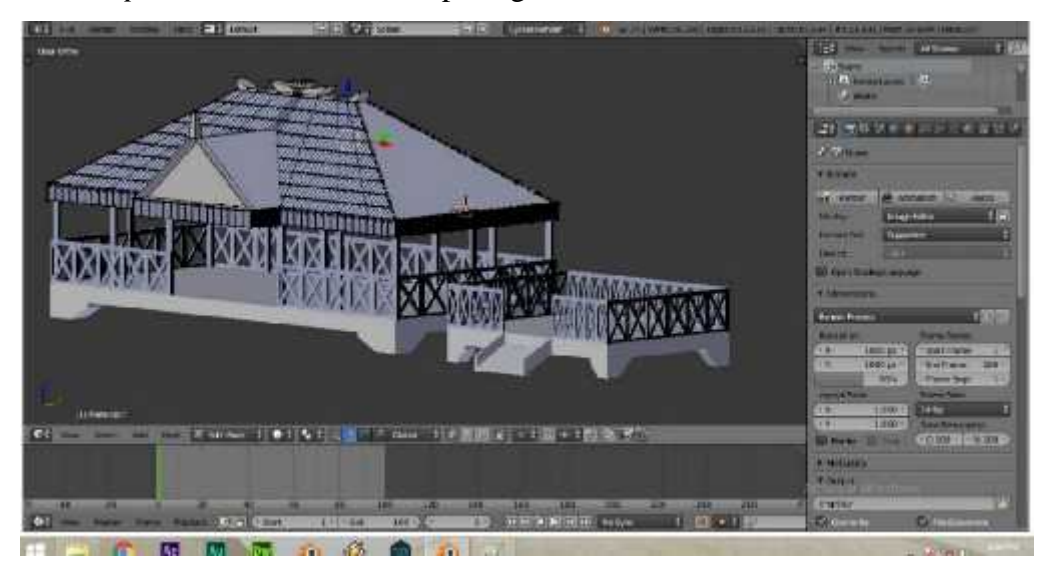

Gambar 4.6 *low poly* Atap Sessat Lampung

d. Tahap Pembuatan *Low Poly* Untuk Payung Sessat Lampung Pada tahap ini peneliti membuat payung sebagai tahap awal pembuatan sessat lampung. Pembuatan payung ini menggunakan *circle* dan *cylinder* mengikuti dari pada *Blueprint* acuan. Bisa dilihat pada gambar 4.7

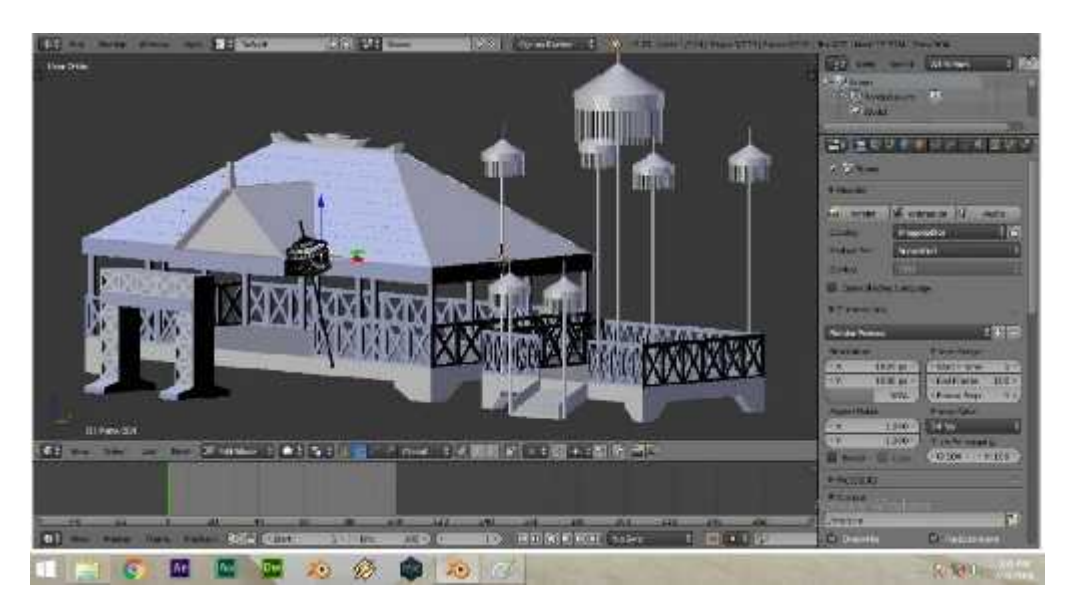

Gambar 4.7 *low poly* Payung Sessat Lampung

2. Tahapan Pembuatan Kerangka Sessat Lampung

*Low poly* untuk *body* kerangka sessat lampung menggunakan *mesh cube* dan body atap menggunakan *plane* lalu dibentuk sesuai gambar *blueprint* yang telah disisipkan. *Low poly body* dapat dilihat pada gambar 4.8.

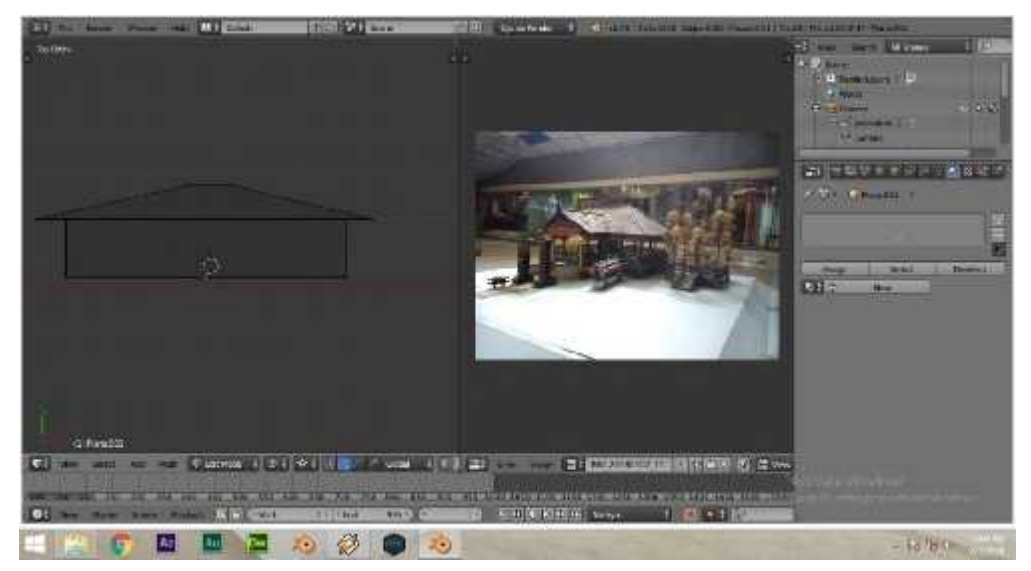

Gambar 4.8 *Low Poly Body* Kerangka Sessat Lampung

3. Tahap penggabungan objek

Setelah tahap *low poly* pada *body* dan kerangka selesai, masuk ketahap penggabungan. Pada tahap ini hasil dari kedua objek tersebut digabungkan menjadi satu, atau menjadi sebuah objek sesat lampung yang sedang dibuat. Tahap ini menyeleksi kedua objek lalu pilih menu *join* pada menu *tools* pada blender atau menyeleksi dua buah objek lalu *set parent to (ctrl + p)* lalu pilih objek. Gambar pengabungan dapat dilihat pada gambar 4.9.

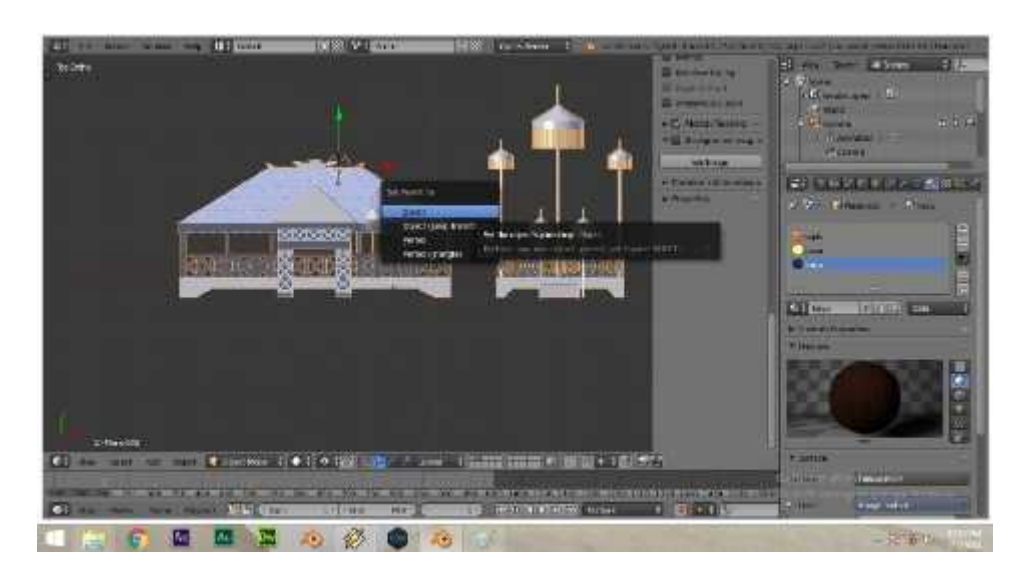

Gambar 4.9. Tahap penggabungan*.*

## 4. Tahap pemberian *Texture material* pada objek

Pada tahap ini objek diberikan *texture* berupa motif dari model sessat lampung tersebut. Langkah langkahnya adalah sebagai berikut cari gambar *texture*. (Misal *solid*) setelah itu kita aktifkan dulu di menu bar sebelah kanan di bagian *Display*, beri tanda centang pada *Textured Solid* (Apabila menu belum muncul tekan "n" pada *keyboard*). Setelah itu kita beralih ke menu *material*, klik tanda "+" kemudian klik new, Setelah itu kita pindah ke menu *texture*, klik *new*, dan pilih ubah *type* dari *Clouds* menjadi "*Image or Movie*" kita geser kebawah dan temukan menu *image* dan klik *Open* (untuk memilih

gambar yang telah kita siapkan tadi.) Setelah kita pilih kita klik *accept*. Gambar *Texture material* dapat dilihat pada gambar 4.10.

Gambar 4.10 Pemberian *Texture material* Pada Objek

Untuk melihat Hasilnya apakah *texture* sudah bisa di gunakan, kita lihat kembali di *material*, apabila objek sudah terlihat terdapat sebuah *texture* maka sudah dapat di aplikasikan. Sekarang kita beralih pada objek kita ubah dari objek *mode* menjadi edit mode seperti gambar dibawah ini cukup kita tekan tombol "Tab" kemudian Ubah *Mesh Select Mode menjadi Face* dengan tekan "Ctrl+Tab" Kemudian Pilih *face* dan *texture* pun masuk keobjek yang kita pilih. Gambar pemberian *Texture material* pada objek dapat dilihat pada gambar 4.11.

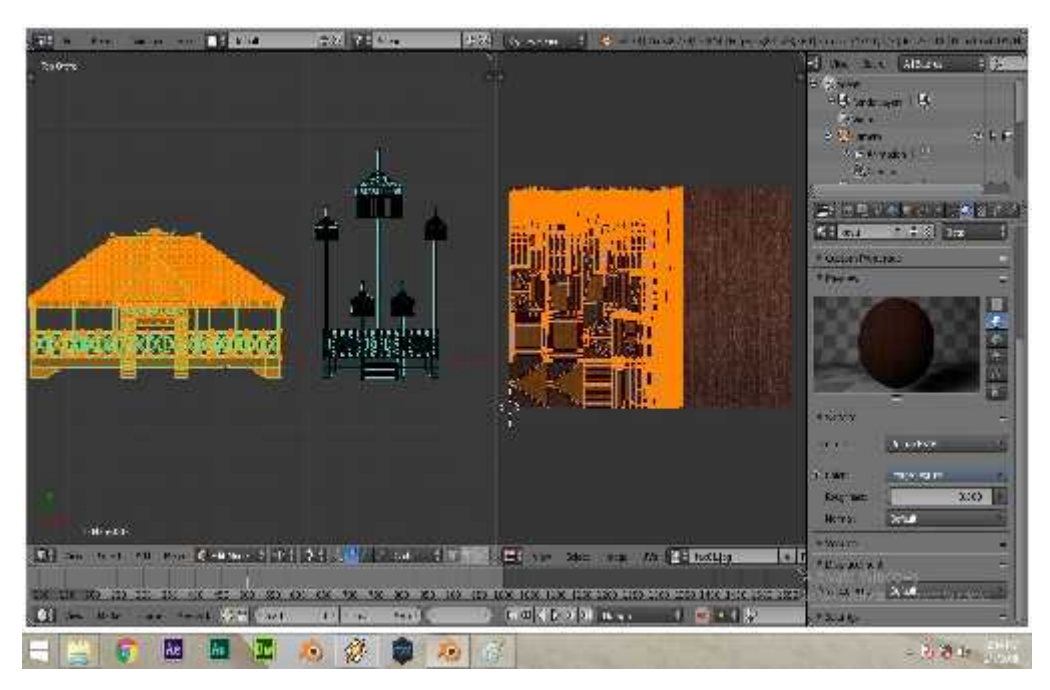

Gambar 4.11. Tahapan pemberian *Texture material* pada objek

# **4.1.2. Hasil Tahapan Rendering**

Tahapan *rendering* merupakan bagian dari tahapan *assembly.* Sebelum menjadi sebuah aplikasi, terdapat proses rendering dari *software* blender 3D dan *software unity* yang sudah dibuat. Proses *rendering* adalah proses akhir dari keseluruhan proses pemodelan ataupun animasi komputer. Dalam *rendering*, semua data-data yang sudah dimasukkan dalam proses *modeling*, *texturing*, pencahayaan dengan parameter tertentu akan diterjemahkan dalam sebuah bentuk *output* tampilan akhir pada model objek 3D dan aplikasi. Hasil proses *rendering* dari tiap *software*, antara lain sebagai berikut

1. Proses *Rendering Animasi di Software Blender*

Proses *rendering* dapat di lihat pada gambar 4.12.

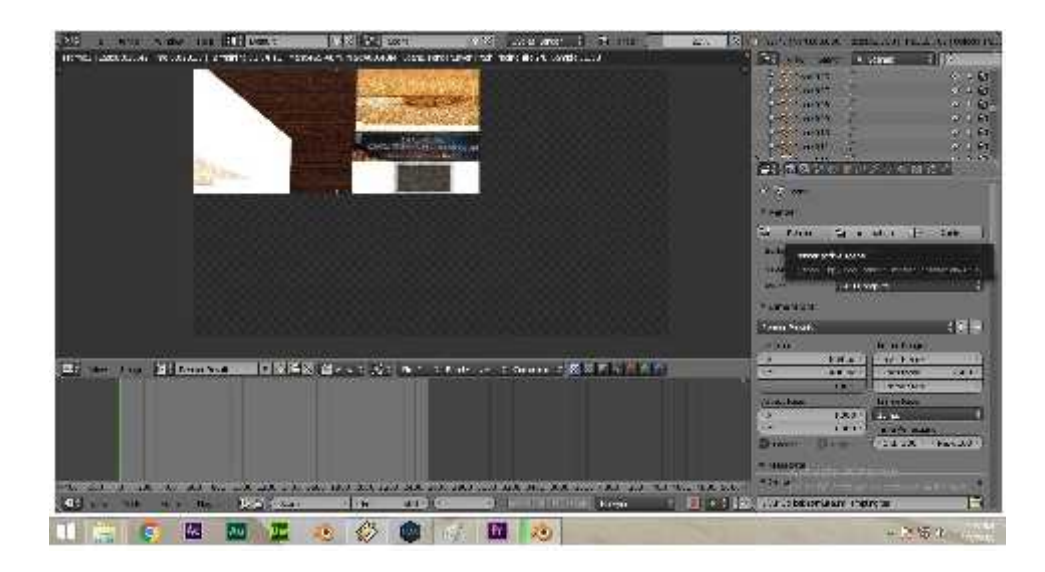

Gambar 4.12. Proses *rendering animation* pada *blender*

2. Tahapan *Edit Scene After Efect*

Tahapan *Edit Scene After Efect* dapat di lihat pada gambar 4.13.

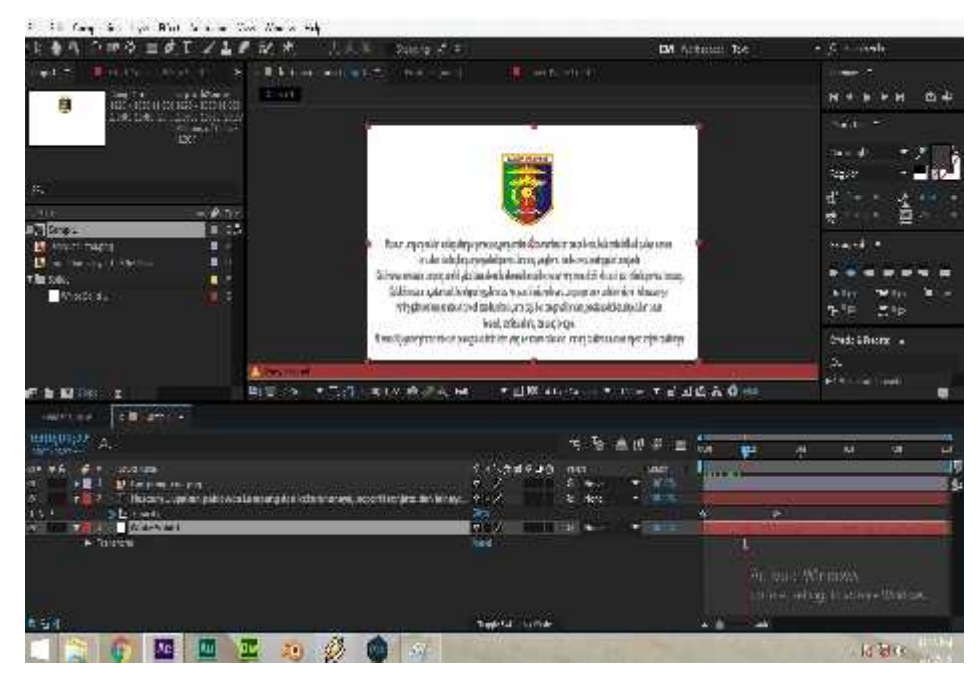

Gambar 4.13. Tahapan *Edit Scene After Efect*

3. Tahapan *Export After Effect*

Sebelum masuk tahapan ini, peneliti telah mengedit *project after effect ,* langkah langkah unutuk *exprot* pilih *project* yang ingin di *exprot,* masuk menu render ilih *composition – add to render queue,*format mp4, lalu pada *audio Output* lalu Ok. Tahapan *Export After Effect* dapat dilihat pada gambar 4.14

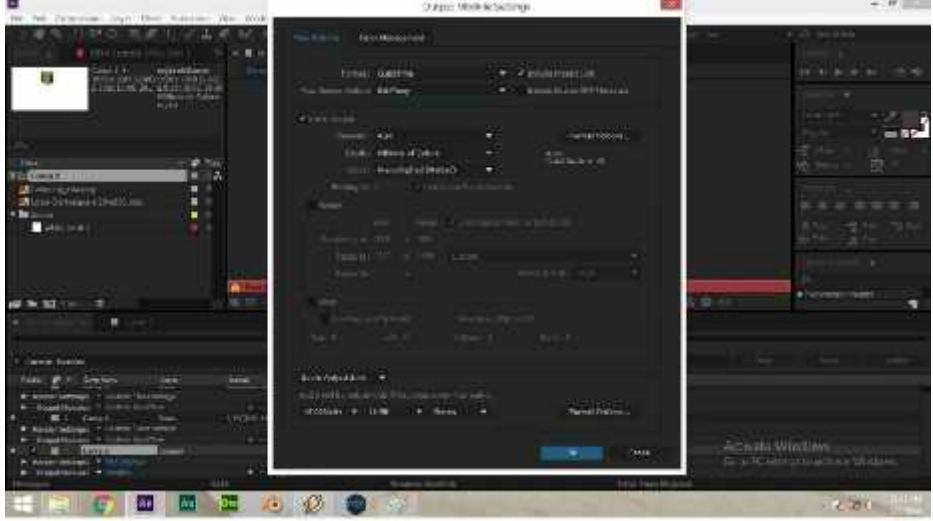

Gambar 4.14. Tahapan *Export After Efect*

4. Proses *Editing Scene* Pengabungan di *Pemiere*

Pada proses ini menggabungkan hasil render menjadi satu video. Tahapan *Editing Scene* Pengabungan di *Pemiere* dapat di lihat pada gambar 4.15.

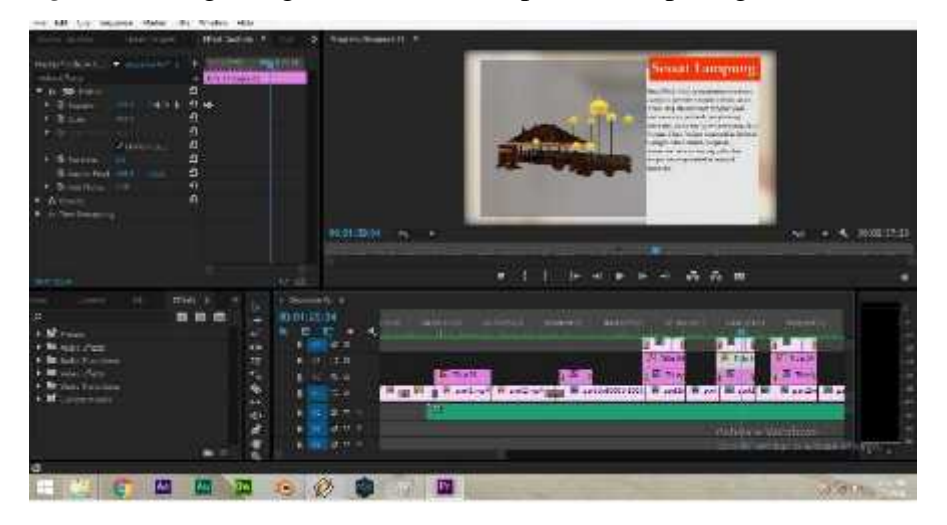

Gambar 4.15. *Editing Scene* Pengabungan di *Pemiere*

# 5. Proses *Export Video pemiere*

Sebelum masuk tahapan ini, peneliti telah mengedit video pada *Editing Scene*, langkah langkah unutuk *exprot* video pada *pemiere,* pilih file pada menu bar, pilih *export,* pada media (Ctrl+M), gunakan format Mov (H 264), lalu tekan tombol *export* atau *Queue*. Dapan di lihat pada gambar 4.16.

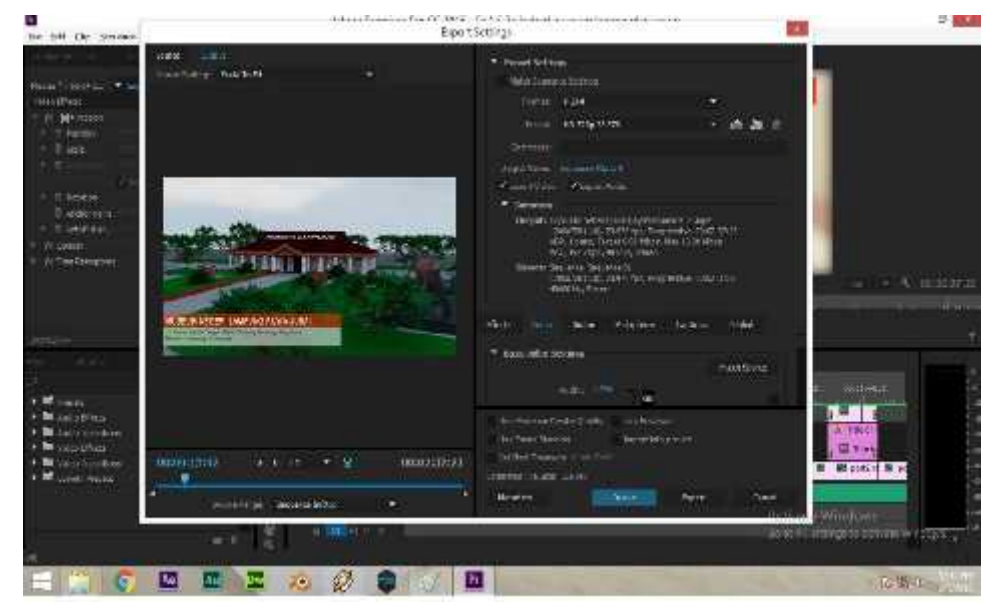

Gambar 4.16. Tahapan *Export Video pemiere*

# **4.1.3. Hasil Tampilan (***Interface)*

1. Halaman Loading

Halaman loading merupakan halaman pertama yang akan ditampilkan saat pengguna mengakses aplikasi ini. Rancangan *Interface* dapat dilihat pada gambar 4.17.

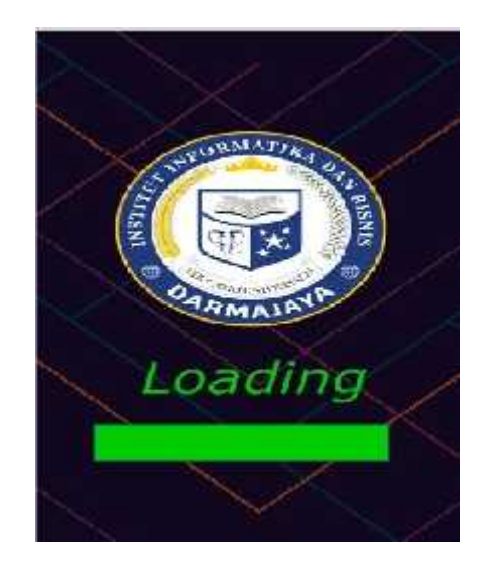

Gambar 4.17 Rancangan *interface* Loading

2. Hasil Tampilan Halaman Menu utama

Halaman ini terdapat 4 menu, yaitu Tour, Koleksi, Bantuan serta menu Keluar, Rancangan *Interface* halaman menu utama dapat dilihat pada gambar 4.18.

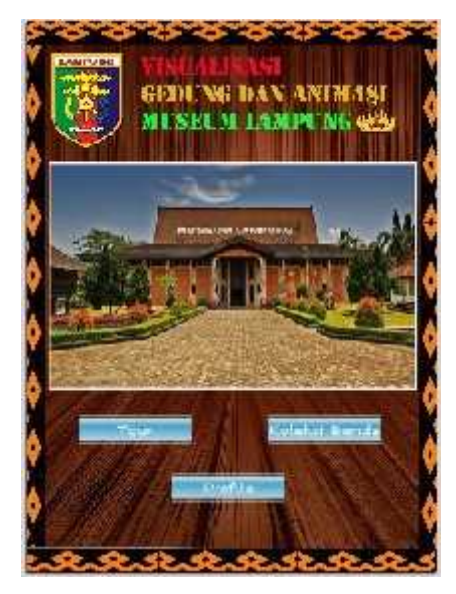

Gambar 4.18 Rancangan *interface* Menu Utama

3. Hasil Tampilan Halaman Tour

Halaman tour merupakan halaman yang akan ditampilkan saat pengguna menekan menu Tour. serta halaman ini berisi video tour yang berisi tentang pengenalan dan informasi yang terkait dengan Museum Lampung. Rancangan halaman dapat dilihat pada gambar 4.19.

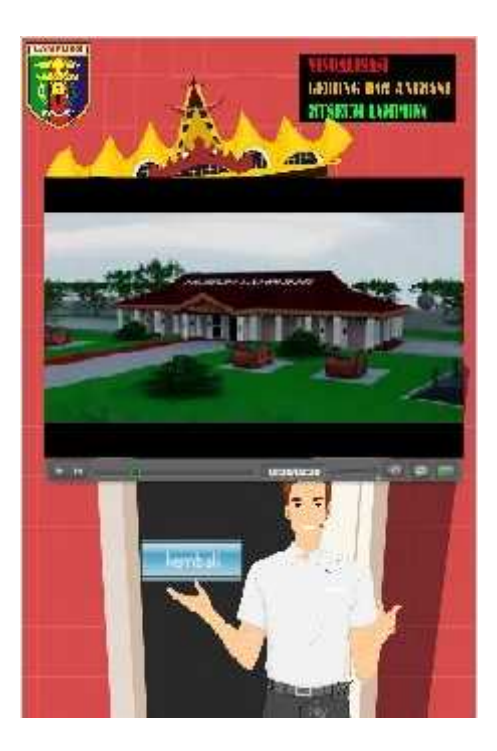

Gambar 4.19 Rancangan *interface* Halaman tour

4. Hasil Tampilan Halaman Koleksi

Halaman Koleksi merupakan halaman yang menampilkan bebeerapa *button* koleksi beenda bersejarah di Museum Lampung. Rancangan halaman dapat dilihat pada gambar 4.20.

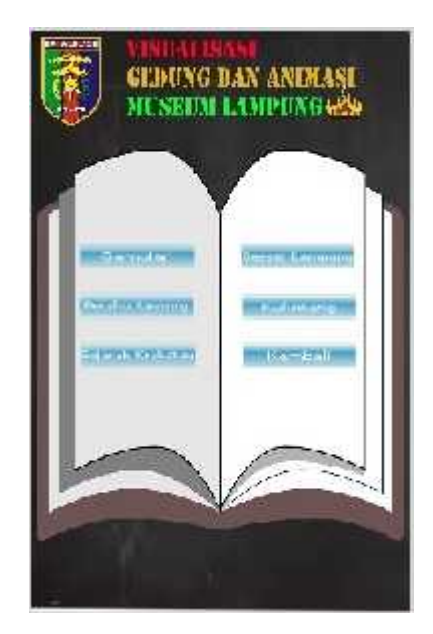

Gambar 4.20 Rancangan *interface* Halaman koleksi

5. Hasil Tampilan Objek Benda Gamolan

Halaman ini merupakan halaman yang menampilkan objek 3D dan informasi tentang objek tersebut. Rancangan halaman dapat dilihat pada gambar 4.21.

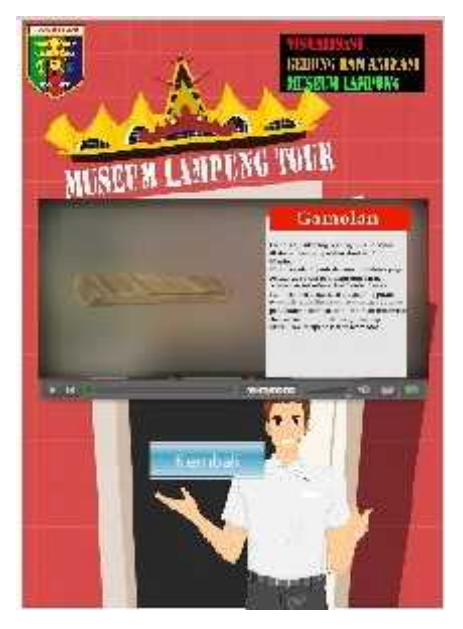

Gambar 4.21 Rancangan *interface* Halaman Gamelon

6. Hasil Tampilan Objek Benda Perahu Lesung

Halaman ini merupakan halaman yang menampilkan objek 3D dan informasi tentang objek tersebut. Rancangan halaman dapat dilihat pada gambar 4.22.

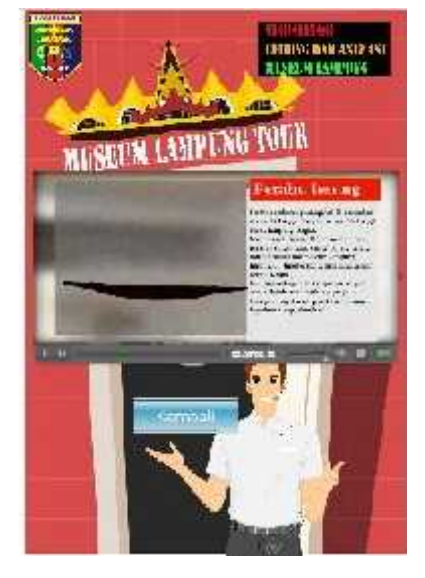

Gambar 4.22 Rancangan *interface* Halaman Perahu Lesung

7. Hasil Tampilan Objek Benda Sejarah Krakatau

Halaman ini merupakan halaman yang menampilkan objek 3D dan informasi tentang objek tersebut. Rancangan halaman dapat dilihat pada gambar 4.23.

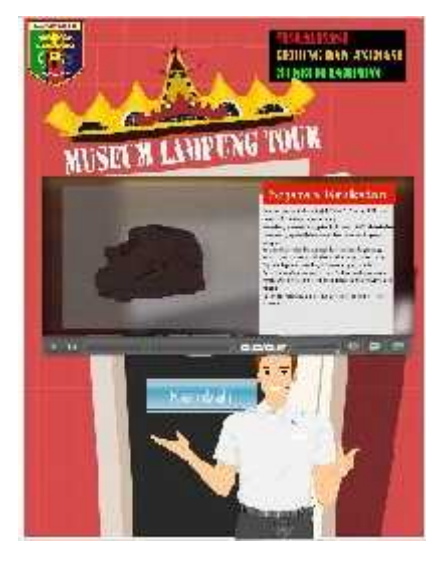

Gambar 4.23 Rancangan *interface* Halaman Sejarah Krakatau

8. Hasil Tampilan Objek Benda Sessat Lampung

Halaman ini merupakan halaman yang menampilkan objek 3D dan informasi tentang objek tersebut. Rancangan halaman dapat dilihat pada gambar 4.24.

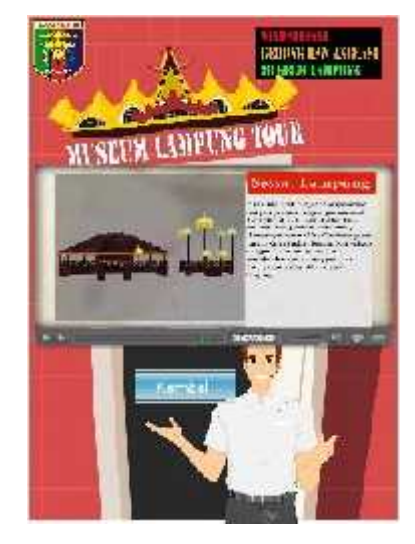

Gambar 4.24 Rancangan *interface* Halaman Sessat Lampung

9. Hasil Tampilan Objek Benda Kulintang

Halaman ini merupakan halaman yang menampilkan objek 3D dan informasi tentang objek tersebut. Rancangan halaman dapat dilihat pada gambar 4.25.

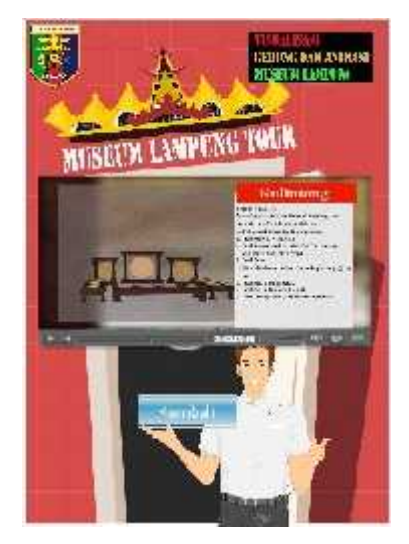

Gambar 4.25 Rancangan *interface* Halaman Kulintang

# 10. Hasil Tampilan profil

Halaman ini merupakan halaman yang menampilkan profil peneliti. Rancangan halaman dapat dilihat pada gambar 4.26.

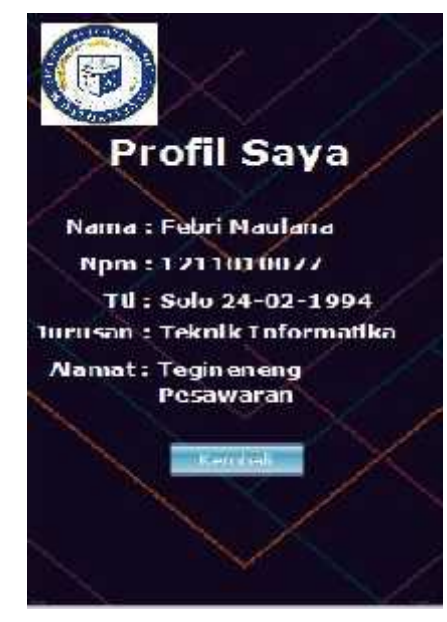

Gambar 4.26 Rancangan *interface* Halaman Profil

## **4.1.4 Hasil Pengujian**

Hasil pengujian (*Testing*) aplikasi merupakan tahap selanjutnya setelah program atau aplikasi perangkat lunak selesai dalam pembuatannya. Pengujian Aplikasi menggunakan *Blackbox testing*. Peroses pengujian dilakukan di berbagai perangkat android yang memiliki spesifikasi yang berbeda. Hasil pengujian tersebut dilakukan untuk mengevaluasi hasil aplikasi yang dibuat. Pada pengujian ini peneliti menggunakan 3 *device* android dengan spesifikasi sebagai berikut :

|             | Device 1                                                                                                    | <b>Device 2</b>                                                                                                    | Device 3                                                                                                    |  |
|-------------|----------------------------------------------------------------------------------------------------|----------------------------------------------------------------------------------------------------|----------------------------------------------------------------------------------------------------|--|
| Device      | <b>Asus Zenfone 4</b>                                                                                                    | Redmi 4X                                                                                                    | Mi 4C                                                                                                    |  |
| Spesifikasi | Prosesor 1.2 GHz<br>Cortex-A7<br><b>RAM 512 MB</b><br>Kamera 3.15 MP<br>Resolusi Layar 4<br>inch $(480 x)$<br>800piksel)<br>Android OS, v4.4.2<br>(KitKat) | Prosesor Octa-<br>core Max<br>1.40GHz<br>RAM 2 GB<br>Kamera 13 MP<br>Resolusi Layar<br>5.0 inch (720 x)<br>1280 pixels)<br>Android OS 6.0.1<br>(Marshmellow) | Prosesor Octa-<br>core 1.3 GHz<br>Cortex-A53<br>RAM 2 GB<br>Kamera 13 MP<br>GPU Mali-<br>T720MP3<br>Resolusi Layar<br>5.5 inch (1080 x)<br>1920 pixels)<br>Android OS, v5.0<br>(Lollipop) |  |

Tabel 4.1. *Spesifikasi* Perangkat yang digunakan.

Tahapan pengujian perangkat yang dilakukan terdiri dari *respon time loading* dan pengujian resolusi layar.

1. Hasil Pengujian *Respon Time Loading*

Hasil Pengujian *Respon Time Loading* ini dilakukan dikarenakan pada aplikasi ini memuat banyak objek 3 dimensi, dimana jika aplikasi dijalankan pada perangkat *smartphone* yang mempunyai *spesifikasi* yang berbeda-beda, maka hasil *respon time* juga akan berbeda. Pengujian ini dilakuan pada saat loading masuk aplikasi dan saat menampilkan objek 3D pada *smartphone*, dimana proses ini yang akan menentukan perbedaan *respon time*. Hasil pengujian akan di jabarkan pada tabel 4.2.

Tabel 4.2. Hasil Pengujian *Respon Time Loading.*

|                                 | <b>Respon Time (second)</b> |                                          |      |
|---------------------------------|-----------------------------|------------------------------------------|------|
| <b>Proses Membuka Interface</b> |                             | Device $1 \mid$ Device $2 \mid$ Device 3 |      |
| Loading Membuka Aplikasi        | 10.00                       | 9.85                                     | 7.85 |
| <i>Loading</i> Tour             | 10.15                       | 8.85                                     | 6.45 |

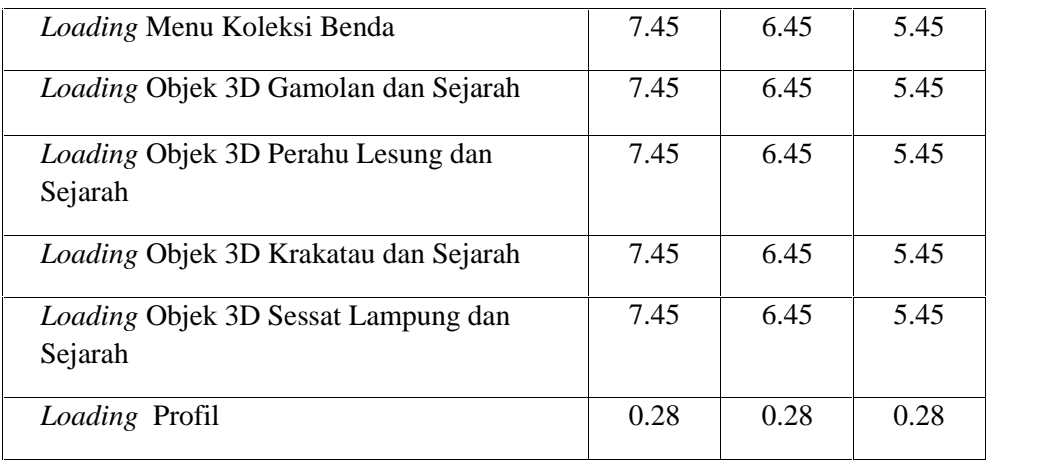

- a. Pada proses *loading* membuka aplikasi disini penguji ingin memberikan informasi tentang waktu yang dibutuhkan oleh pengguna untuk membuka aplikasi ini sesuai dengan *spesifikasi* dari tiap *smartphone* yang digunakan. Lebih jelaskan bisa di lihat pada table 4.2.
- b. Pada proses *loading rendering* objek 3 dimensi disini penguji ingin memberikan informasi tentang waktu yang dibutuhkan oleh pengguna untuk menampilkan objek 3D yang diinginkan terhitung dari pengguna menekan *button* sampai munculnya objek 3D yang diinginkan pengguna pada layar penggunanya. Berikut adalah spesifikasi tiap *device* yang sudah dijelaskan pada tabel 4.2.

Pengujian ini dapat disimpulkan bahwa semakin tinggi spesifikasi perangkat *smartphone* terutama pada RAM dan Prosesor maka *loading* pada saat membuka aplikasi dan *rendering* objek 3 dimensi dalam aplikasi akan berjalan lebih cepat. *Spesifikasi smartphone* yang tidak memadai dapat mempengaruhi kerja dari aplikasi di *smartphone*, yang sudah dijelaskan pada tabel 4.2.

2. Hasil Penguian Resolusi Layar

Hasil Pengujian selanjutnya adalah hasil pengujian resolusi layar aplikasi visualisasi museum lampung. Pengujian ini dilakukan karena setiap perangkat *smartphone* mempunyai ukuran dan resolusi layar yang berbeda. Pada Tabel 4.4 merupakan hasil dari pengujian resolusi layar aplikasi. Dari hasil pengujian tabel 4.4 dibawah ini, dapat disimpulkan bahwa setiap resolusi device *smatphone* yang berbeda maka akan dihasilkan ukuran yang berbeda pula pada *interface* aplikasi.

|                  | Hasil Screenshot Resolusi Layar |                 |                   |  |  |
|------------------|---------------------------------|-----------------|-------------------|--|--|
| <b>Proses</b>    | Device 1                        | <b>Device 2</b> | Device 3          |  |  |
| Halaman Utama    |                                 |                 |                   |  |  |
| Halaman          | <b>PERMIT LINES</b>             | <b>BARS MAR</b> | <b>CONTRACTOR</b> |  |  |
| Koleksi Benda    |                                 |                 |                   |  |  |
| Halaman tour     |                                 |                 |                   |  |  |
| Halaman info dan |                                 |                 |                   |  |  |
| objek benda      |                                 |                 |                   |  |  |

Tabel 4.3. Hasil Pengujian Resolusi Layar.

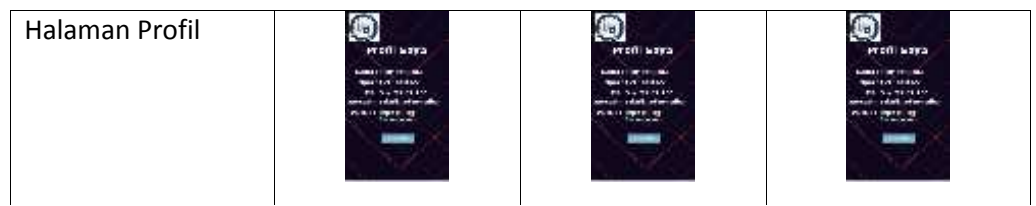

## **4.2 Pembahasan**

Aplikasi ini juga dapat dijalankan secara *offline* atau dapat dijalankan tanpa menggunakan paket data internet. Jika terdapat pembaharuan dari aplikasi ini, maka *play store* akan mengirimkan *notifikasi* untuk segera melakukan pembaharuan. Aplikasi ini menyediakan informasi yang sangat menarik dan dapat diakses oleh masyarakat umum tentunya karena lebih mendalam dan interaktif.

Kelebihan aplikasi pengenalan alat musik tradisional Lampung, adalah sebagai berikut:

- 1. Dapat menampilkan objek 3D secara *real* dan interaktif.
- 2. Tampilan aplikasi menggunakan *User Interface (UI)* unity terbaru, sehingga lebih mudah untuk di pahami.
- 3. Aplikasi dapat dijalankan secara *ofline.*

Kelemahan aplikasi Visulisasi Museum Lampung, adalah sebagai berikut:

- 1. Hanya dapat digunakan pada sistem operasi Android saja.
- 2. Ukuran aplikasi terbilang cukup besar sehingga memerlukan penyimmpanan yang besar.
- 3. Objek 3D hanya bisa memutar otomatis dan tidak dapat di *touchscreen.*

# **BAB V**

# **SIMPULAN DAN SARAN**

# **5.1 Kesimpulan**

Dari pembahasan yang telah diuraikan, maka penulis dapat menarik kesimpulan, yaitu:

- 1. Aplikasi ini serta Animasi 3D pada Museum Lampung dapat membantu masyarakat dan wisatawan untuk mengetahui tata letak ruangan Museum Lampung.
- 2. Berdasarkan hasil dari pengujian dengan smartphone xioami redmi 4x, aplikasi ini berjalan dengan baik.
- 3. Melalui aplikasi ini yang dapat memberikan informasi sejarah museum lampung dan koleksi benda bersejarah yang ada di Museum Lampung, dan mempunyai kelebihan dibandingkan dengan papan informasi.

# **5.2 Saran**

Dari pembahasan yang telah diuraikan, maka penulis dapat saran, yaitu:

- 1. Diharapan aplikasi ini dapat digunakan disemua versi android.
- 2. Penelitian selanjutnya dapat menerapkan konsep atau metode *Augmented Reality*.
- 3. Penelitian selanjutnya dapat menerapkan konsep *Virtual Reality* untuk animasi 3D.

## **DAFTAR PUSTAKA**

- Andi, 2013. *Adobe Flash CS6*, Yogyakarta: Andi.
- Binanto, I. 2010. Multimedia Digital Dasar Teori & Pengembangannya*.*Penerbit Andi, Yogyakarta.
- Drs. Oki Laksita dkk (1996/1997). Museum Negeri Provinsi Lampung "Ruwa Jurai" mengelola 10 jenis koleksi, sampai akhir tahun 2015.
- Goldstone, Will. 2009. *Unity Game Development Essentials*. Packt Publishing. Birmingham. [www.enucomp.com].Diakses pada:13 Desember 2015 jam 13.30 WIB.
- Irawan. 2012. Membuat Aplikasi Android Untuk Orang Awam. Penerbit Maxicom, Palembang.
- Nalwan. 1998. Desain Pemodelan Grafik. http://[desainpemodelangrafik.nalwan.ac.id/e-book] Diakses pada:17 September 2017 jam 19.30 WIB.
- Shalahuddin, M., & Rosa, A.S. 2016. Rekayasa Perangkat Lunak. Penerbit Informatika, Bandung.
- Siradj, Y. 2005. Penerapan Visualisasi dan Animasi 3D Pada Bidang Pendidikan dan Pemerintahan. http://[yahdiinformatika.staff.telkomuniversity.ac.id]. Diakses pada:13 Agustus 2017 jam 12.30 WIB.
- Vaughan,T.2011.*Multimedia : Making It Work (8nd ed.).Technology Education. McGraw-Hill*. http://[web.ipb.ac.id/]. Diakses pada:24 Agustus 2017 jam 18.30 WIB.
```
button_1.addEventListener(MouseEvent.CLICK, fl_ClickToGoToAndStopAtFrame);
function fl_ClickToGoToAndStopAtFrame(event:MouseEvent):void
{
      gotoAndStop(41);
}
koleksi.addEventListener(MouseEvent.CLICK, fl_ClickToGoToAndStopAtFrame_3);
function fl_ClickToGoToAndStopAtFrame_3(event:MouseEvent):void
{
      gotoAndStop(42);
}
button_3.addEventListener(MouseEvent.CLICK, fl_ClickToGoToAndStopAtFrame_20);
function fl_ClickToGoToAndStopAtFrame_20(event:MouseEvent):void
{
      gotoAndStop(48);
}
btkembali.addEventListener(MouseEvent.CLICK, fl_ClickToGoToAndStopAtFrame_2);
function fl_ClickToGoToAndStopAtFrame_2(event:MouseEvent):void
{
      gotoAndStop(40);
      import flash.media.SoundMixer;
      SoundMixer.stopAll();
}
btkembali2.addEventListener(MouseEvent.CLICK, fl_ClickToGoToAndStopAtFrame_4);
```
function fl\_ClickToGoToAndStopAtFrame\_4(event:MouseEvent):void

```
{
      gotoAndStop(40);
```
}

gamolan.addEventListener(MouseEvent.CLICK, fl\_ClickToGoToAndStopAtFrame\_6);

```
function fl_ClickToGoToAndStopAtFrame_6(event:MouseEvent):void
```
{

```
gotoAndStop(43);
```
}

```
perahulesung.addEventListener(MouseEvent.CLICK, fl_ClickToGoToAndStopAtFrame_7);
```
function fl\_ClickToGoToAndStopAtFrame\_7(event:MouseEvent):void

{

```
gotoAndStop(44);
```
}

```
sejarahkrakatau.addEventListener(MouseEvent.CLICK,
fl_ClickToGoToAndStopAtFrame_8);
```
function fl\_ClickToGoToAndStopAtFrame\_8(event:MouseEvent):void

{

```
gotoAndStop(45);
```
}

```
sessatlampung.addEventListener(MouseEvent.CLICK,
fl_ClickToGoToAndStopAtFrame_9);
```

```
function fl_ClickToGoToAndStopAtFrame_9(event:MouseEvent):void
```
{

```
gotoAndStop(46);
```
}

kembali3.addEventListener(MouseEvent.CLICK, fl\_ClickToGoToAndStopAtFrame\_5);

function fl\_ClickToGoToAndStopAtFrame\_5(event:MouseEvent):void

{

```
gotoAndStop(42);
import flash.media.SoundMixer;
SoundMixer.stopAll();
```
}

kembali3.addEventListener(MouseEvent.CLICK, fl\_ClickToGoToAndStopAtFrame\_19);

function fl\_ClickToGoToAndStopAtFrame\_19(event:MouseEvent):void

{

```
gotoAndStop(42);
import flash.media.SoundMixer;
```
SoundMixer.stopAll();

}

kembali3.addEventListener(MouseEvent.CLICK, fl\_ClickToGoToAndStopAtFrame\_13);

```
function fl_ClickToGoToAndStopAtFrame_13(event:MouseEvent):void
```
{

```
gotoAndStop(42);
import flash.media.SoundMixer;
SoundMixer.stopAll();
```
}

kembali3.addEventListener(MouseEvent.CLICK, fl\_ClickToGoToAndStopAtFrame\_14);

function fl\_ClickToGoToAndStopAtFrame\_14(event:MouseEvent):void

{

gotoAndStop(42); import flash.media.SoundMixer;

```
SoundMixer.stopAll();
```

```
}
```
kembali3.addEventListener(MouseEvent.CLICK, fl\_ClickToGoToAndStopAtFrame\_15);

```
function fl_ClickToGoToAndStopAtFrame_15(event:MouseEvent):void
{
      gotoAndStop(42);
      import flash.media.SoundMixer;
      SoundMixer.stopAll();
}
kembali3.addEventListener(MouseEvent.CLICK, fl_ClickToGoToAndStopAtFrame_16);
```
function fl\_ClickToGoToAndStopAtFrame\_16(event:MouseEvent):void

```
{
       gotoAndStop(42);
}
```

```
kembaliprofile.addEventListener(MouseEvent.CLICK,
fl_ClickToGoToAndStopAtFrame_21);
```

```
function fl_ClickToGoToAndStopAtFrame_21(event:MouseEvent):void
```

```
{
```
gotoAndStop(40);

```
}
```
stop();